# VYSOKÉ UČENÍ TECHNICKÉ V BRNĚ

BRNO UNIVERSITY OF TECHNOLOGY

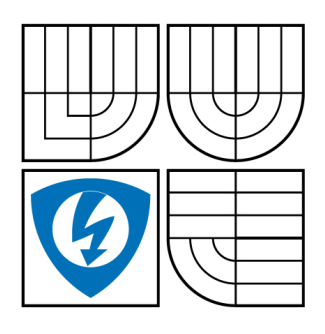

FAKULTA ELEKTROTECHNIKY A KOMUNIKAČNÍCH **TECHNOLOGIÍ** ÚSTAV TELEKOMUNIKACÍ

FACULTY OF ELECTRICAL ENGINEERING AND COMMUNICATION DEPARTMENT OF TELECOMMUNICATIONS

# LABORATORNÍ ÚLOHY VYUŽÍVAJÍCÍ MĚŘICÍ SYSTÉM LABVIEW

LABORATORY EXERCISES USING LABVIEW MEASUREMENT TOOL

BAKALÁŘSKÁ PRÁCE BACHELOR'S THESIS

AUTHOR

AUTOR PRÁCE PETR ČERNOCKÝ

**SUPERVISOR** 

VEDOUCÍ PRÁCE doc. Ing. IVAN RAMPL, CSc.

BRNO 2009

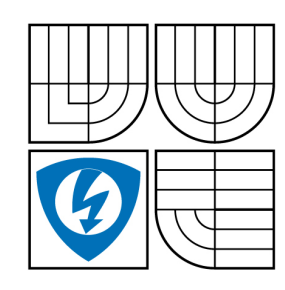

**VYSOKÉ UČENÍ TECHNICKÉ V BRNĚ**

**Fakulta elektrotechniky a komunikačních technologií**

**Ústav telekomunikací**

# **Bakalářská práce**

bakalářský studijní obor **Teleinformatika**

*Student:* Petr Černocký *ID:* 73072 *Ročník:* 3 *Akademický rok:* 2008/2009

#### **NÁZEV TÉMATU:**

#### **Laboratorní úlohy využívající měřicí systém LabView**

#### **POKYNY PRO VYPRACOVÁNÍ:**

Navrhněte a realizujte alespoň dvě laboratorní úlohy měření hmotnosti pomocí senzorů s deformačními elementy, využívající měřicí systém LabVIEW 8.i. Transformačním článkem použitých senzorů jsou Wheatstoneovy můstky, sestavené z odporových tenzometrů. Doprovodným požadavkem je návrh a konstrukce elektronického obvodu zpracování analogových signálů, vhodných pro přivedení na měřicí kartu PC. Prostudujte měřicí systém LabVIEW, použijte jej pro vybudování virtuálního měřicího pracoviště a vytvořte podrobné laboratorní návody.

#### **DOPORUČENÁ LITERATURA:**

[1] ĎAĎO, S.: Senzory a převodníky. ISBN: 80-01-03123-3. ČVUT Praha, 2006 [2] ĎAĎO,S., KREIDL,M.: Senzory a měřící obvody. Vydavatelství ČVUT, Praha 1999 [3] Kol. autorů: Elektronika - polovodičové součástky a základní zapojení. ISBN: 80-7300-123-3. BEN-technická literatura, 2006

*Termín zadání:* 9.2.2009 *Termín odevzdání:* 2.6.2009

*Vedoucí práce:* doc. Ing. Ivan Rampl, CSc.

**prof. Ing. Kamil Vrba, CSc.** *Předseda oborové rady*

#### **UPOZORNĚNÍ:**

Autor bakalářské práce nesmí při vytváření bakalářské práce porušit autorská práve třetích osob, zejména nesmí zasahovat nedovoleným způsobem do cizích autorských práv osobnostních a musí si být plně vědom následků porušení ustanovení § 11 a následujících autorského zákona č. 121/2000 Sb., včetně možných trestněprávních důsledků vyplývajících z ustanovení § 152 trestního zákona č. 140/1961 Sb.

### **ABSTRAKT**

Tato bakalářská práce se zabývá měřením hmotnosti pomocí senzorů s deformačními elementy a měřicího systému LabVIEW. Jejím cílem je navrhnout a realizovat dvě laboratorní úlohy využívající Wheatstoneovy můstky k transformaci hmotnosti na napětí. Doprovodným úkolem je návrh a konstrukce elektronického obvodu zpracování analogových signálů, vhodných pro zpracování měřicí kartu.

## **ABSTRACT**

This bachelor thesis deal with weight measuring using the deformation elements and LabVIEW measurement tool. The target of thesis is to design and realize two laboratory exercises using Wheatstone bridge for transfer weight to volts. Secondary target is design and construct electronic circuit for processing analog signals, which can be processed in data acquisition device.

# **KLÍČOVÁ SLOVA**

LabVIEW, tenzometry, Wheatstoneův můstek, vyvážení můstku, NI USB-6009, AD620, Utilcell M230, senzory sil

## **KEYWORDS**

LabVIEW, strain gage, Wheatstone bridge, bridge balancing, NI USB-6009, AD620, Utilcell M230, load cells

# **BIBLIOGRAFICKÁ CITACE**

ČERNOCKÝ, P. *Laboratorní úlohy využívající měřicí systém LabView.* Brno: Vysoké učení technické v Brně, Fakulta elektrotechniky a komunikačních technologií, 2009. 57 s. Vedoucí bakalářské práce doc. Ing. Ivan Rampl, CSc.

# **PROHLÁŠENÍ**

Prohlašuji, že svou bakalářskou práci na téma "Laboratorní úlohy využívající měřicí systém LabView" jsem vypracoval samostatně pod vedením vedoucího bakalářské práce s použitím odborné literatury a dalších informačních zdrojů, které jsou všechny uvedeny v seznamu literatury na konci práce.

Jako autor uvedené bakalářské práce dále prohlašuji, že v souvislosti s vytvořením této bakalářské práce jsem neporušil autorská práva třetích osob, zejména jsem nezasáhl nedovoleným způsobem do cizích autorských práv osobnostních a jsem si plně vědom následků porušení ustanovení § 11 a následujících autorského zákona č. 121/2000 Sb., včetně možných trestněprávních důsledků vyplývajících z ustanovení § 152 trestního zákona č. 140/1961 Sb.

V Brně dne . . . . . . . . . . . . . . . . . . . . . . . . . . . . . . . . . . . . . . . . . . . . . . . . .

podpis autora

# **PODĚKOVÁNÍ**

Děkuji tímto vedoucímu bakalářské práce doc. Ing. Ivanu Ramplovi, CSc. za cenné rady a připomínky při jejím vypracování.

V Brně dne . . . . . . . . . . . . . . . . . . . . . . . . . . . . . . . . . . . . . . . . . . . . . . . . .

podpis autora

# **OBSAH**

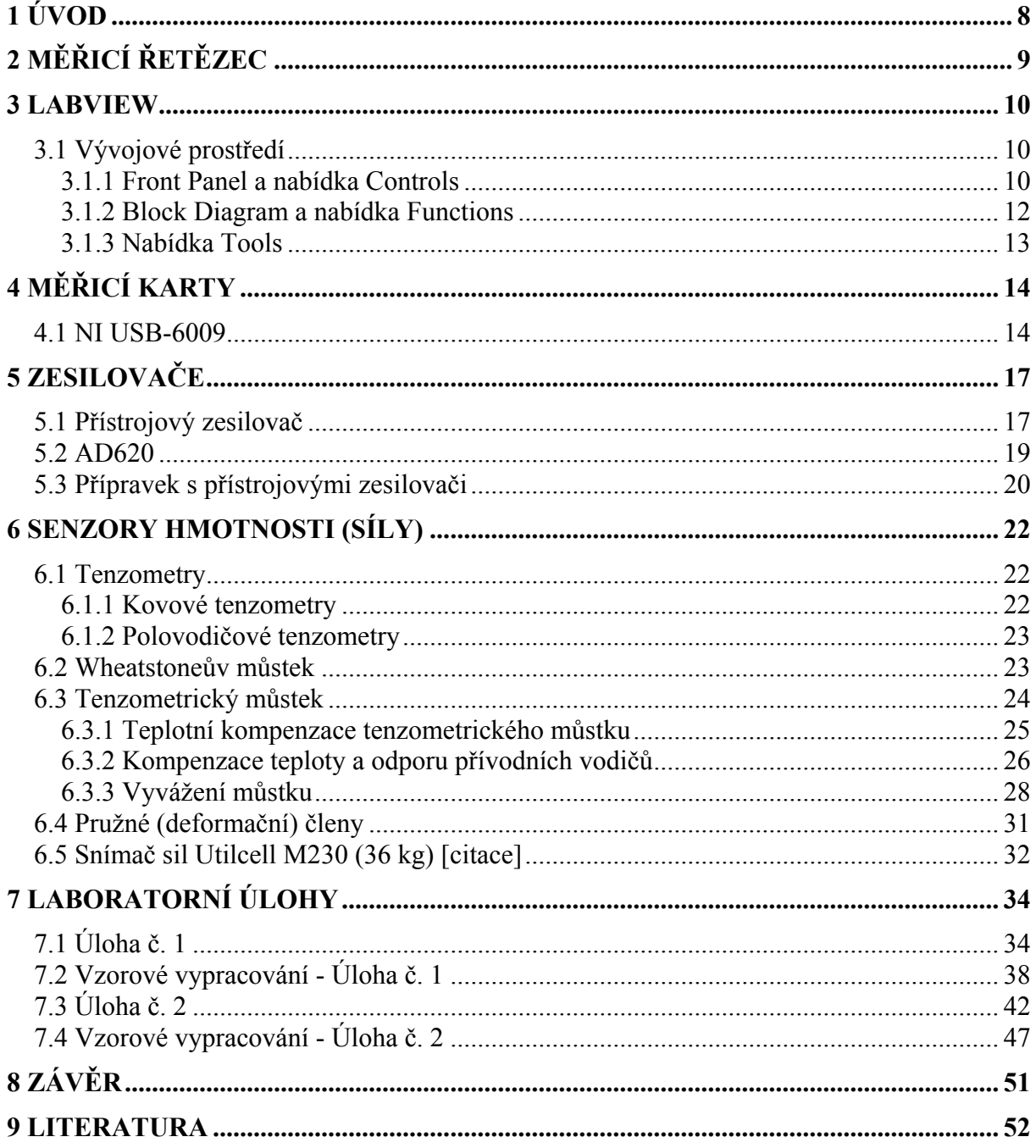

### <span id="page-7-0"></span>**1 Úvod**

Dle zadání mé bakalářské práce jsem se při teoretickém úvodu do problému měření hmotnosti pomocí senzorů s deformačními členy primárně zaměřil na vývojový program LabView a elementy sloužící k převodu deformace na napětí.

Jelikož LabView je velice komplexní program a jeho možnosti rozsáhlé, věnoval jsem se převážně pochopení a naučení se základních metod sestavování blokových diagramů, tvorby a vzhledové úpravy čelního panelu, transformace mezi různými typy dat a jejich vhodnému upravování. Díky těmto znalostem jsem byl poté schopen navrhnout virtuální přístroje, které jsou použity v laboratorních úlohách.

Aby bylo možné správně pochopit princip převodu deformace na napětí, je třeba se vrátit k základním prvkům používaným při této transformaci jimiž jsou tenzometry. Jelikož tenzometry a jejich zapojení do měřicích můstků jsou v praxi velice často používány věnoval jsem popisu jejich vlastností, zapojení a linearizaci podstatnou část své práce. Hlavní problém při práci s tenzometry se vyskytuje v jejich velice malém výstupním napětí. Jako řešení a zároveň splnění doprovodného požadavku ze zadání, jsem se zaměřil na studium teorie zesilovačů a po vyloučení nevhodných (typu diferenční zesilovač) jsem navrhl a realizoval zapojení s přístrojovými zesilovači.

Pro kompletizaci celého měřicího řetězce a zajištění správného přenosu dat ze senzoru do virtuálního přístroje jsem nastudoval možnosti sběru dat pomocí externích měřicích karet. Porovnáním získaných informací se strukturou měřicího řetězce jsem se rozhodl využít A/D převodník obsažený v měřicí kartě a vyhnout se tak nutnosti digitalizace dat pomocí externího integrovaného obvodu.

#### <span id="page-8-0"></span>**2 Měřicí řetězec**

V mnoha případech kdy se rozhodneme pro měření určité veličiny, musí naměřený signál projít obvody upravujícími jeho vlastnosti tak, aby jej bylo možné zobrazit na námi požadovaném zařízení. Jinak tomu není ani v případě měření hmotnosti. Soubor všech zařízení od detekce signálu až po jeho zobrazení nazýváme měřicí řetězec.

Jak je z obrázku 2.1 patrné, měřicí řetězec pro měření hmotnosti se skládá ze čtyř částí:

*Senzor hmotnosti* - slouží k detekci zatížení a jeho převodu na napětí.

*Zesilovač* - zesiluje velmi nízká napětí vycházející ze senzoru.

*Měřicí karta* - v našem případě slouží k převodu analogového signálu na digitální a zároveň pomocí USB mikrokontroléru upravuje tento signál tak, aby jej bylo možné přenášet přes USB rozhraní do PC.

*PC* - počítač s vývojovým prostředím LabView slouží k finálnímu zpracování signálu a jeho zobrazení.

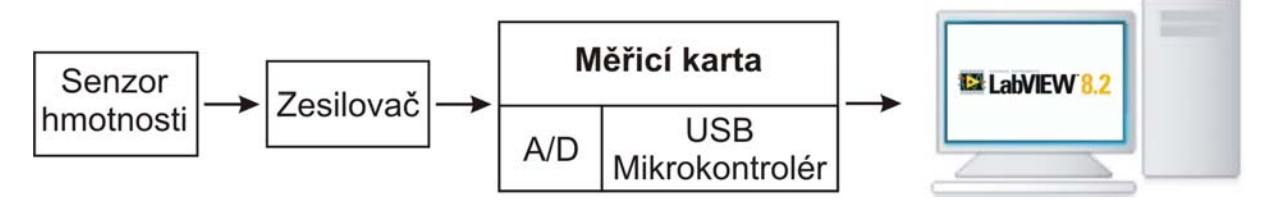

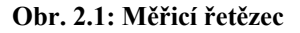

V následujících kapitolách si podrobněji popíšeme všechny části měřicího řetězce a u senzoru hmotnosti si přiblížíme princip převodu deformace na napětí a chyby které při něm vznikají.

#### <span id="page-9-0"></span>**3 LabVIEW**

Vývoj nových technologií je ruku v ruce doprovázen stále dokonalejšími systémy měřicí techniky. Od klasických jednoúčelových analogových přes mikroprocesorem řízené měřicí přístroje se dnes dostáváme na další mezník měřicí techniky a tím jsou víceúčelové měřicí systémy. Jejich hlavní myšlenkou je rozšíření dnes již běžně dostupného osobního počítače o měřicí kartu a softwarovou aplikaci vytvořenou ve speciálním vývojovém prostředí. Jedním z hlavních představitelů na poli vývojových prostředí je firma National Instruments se svým produktem LabVIEW (Laboratory Virtual Instruments Engineering Workbench), jehož první verze byla uvedena na trh již roku 1986. Hlavní výhodou tohoto vývojového prostředí oproti ostatním je, že programování neprobíhá pomocí textových příkazů, jak je tomu například u jazyka C, ale je čistě graficky orientované tzv. G jazyk (Graphical language). Výsledná aplikace vytvořená v LabVIEW se nazývá virtuální přístroj (VI).

Jednou z nejdůležitějších vlastností programu je jeho univerzálnost, která spočívá ve schopnosti obstarat všechny fáze měřicího procesu. Tyto fáze jsou sběr, analýza a prezentace naměřených dat.

#### **3.1 Vývojové prostředí**

Struktura vývojového prostředí LabVIEW bývá často označována jako modulární a hierarchická. Označení modulární struktura znamená, že virtuální přístroj, který v LabVIEW vytvoříme, vznikne spojením více podřízených virtuálních přístrojů tzv. sub-VI. Z hlediska programové struktury nejsou tyto sub-VI ničím jiným než podprogramy. Tyto podprogramy mohou být vykonávány buď jednotlivě a nebo společně jako jeden program (hierarchická struktura).

Po úspěšné instalaci a následném spuštění LabVIEW se nám na obrazovce objeví dvě okna, pomocí kterých budeme vytvářet virtuální přístroj.

#### **3.1.1 Front Panel a nabídka Controls**

Hlavním úkolem front panelu (obr. 3.2) je co nevíce přizpůsobit vzhled virtuálního přístroje těm fyzickým, aby i pro uživatele naprosto neznalého práce s virtuálními systémy bylo ovládání zcela intuitivní a srozumitelné. Jelikož množství prvků, které je možné k práci použít je velké, jsou rozděleny do několika knihoven. Každá z těchto knihoven sdružuje prvky

podobných vlastností a jejich vkládání na plochu se provádí z panelu Controls (obr. 3.1). Obsah nejčastěji používaných knihoven si stručně popíšeme:

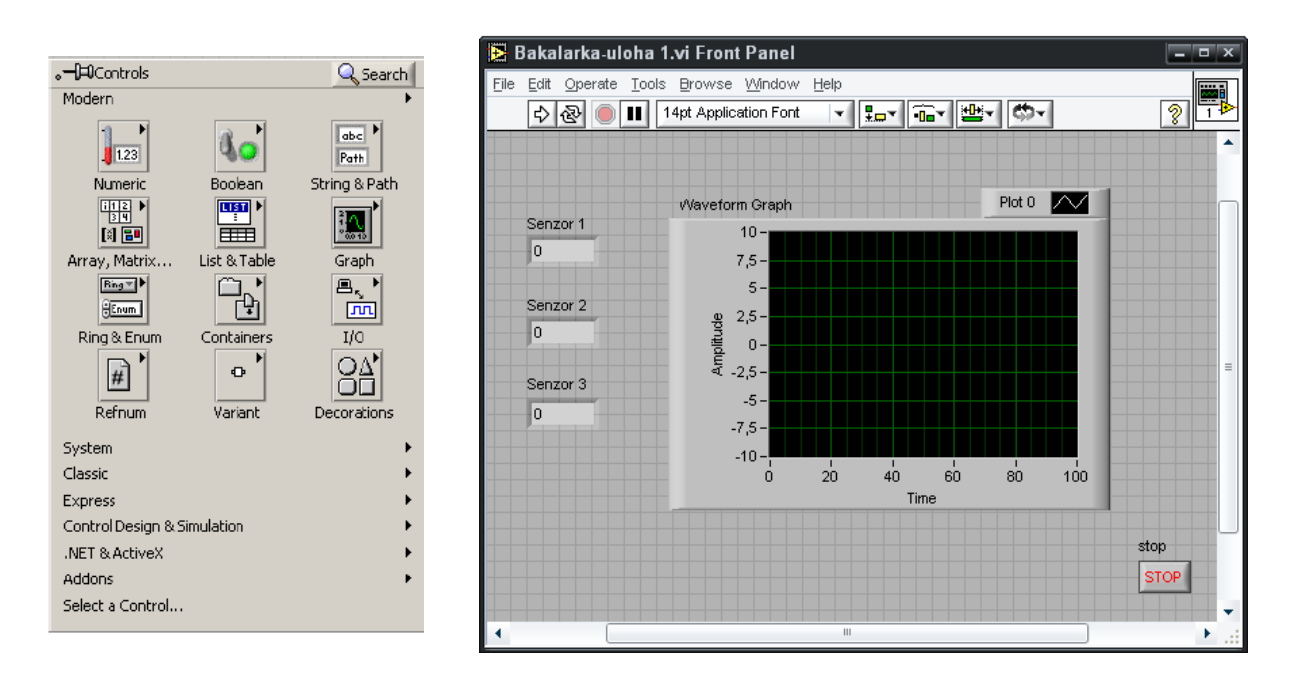

**Obr. 3.1: Nabídka Controls Controls Controls Controls Controls Controls Controls Controls Controls Controls Controls Controls Controls Controls Controls Controls Controls Controls Controls Controls Controls Controls Contr** 

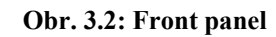

**Numeric** - v této knihovně se nachází prvky pro zobrazování a nastavování číselných hodnot např. 'analogové' slidery, ručičkové měřiče, otočné spínače atd.

**Boolean** - obsahuje objekty jako přepínače, tlačítka a LED diody, které pracují s proměnnou typu boolean..

**String & Path** - vkládání a zobrazování textových řetězců a objekty pro práci se soubory

**Array, Matrix & Cluster** - práce s maticemi a poli. Cluster nám umožňuje vkládat do něj prvky libovolného datového typu.

**List & Table** - objekty list nám slouží k výběru proměnné numerického typu, která musí být vybrána ze seznamu. Table vloží 2D pole proměnné typu string.

**Graph** - obsahuje objekty umožňující zobrazování jednoho nebo více signálů v rozličných typech grafů.

**I/O** - objekty pro vstup nebo výstup signálů a dat.

**Decorations** - objekty pro doladění vzhledu čelního panelu.

#### <span id="page-11-0"></span>**3.1.2 Block Diagram a nabídka Functions**

Tato část nám slouží k zajištění (naprogramování) námi požadovaných vlastností a funkcí virtuálního přístroje. Funkční část se vytváří pomocí ikon, které po propojení vodičem vytvoří blokový diagram programu.

Tyto ikony podle své funkce reprezentují buď:

- terminály slouží ke komunikaci s prvky na čelním panelu
- funkce vykonávají operace s daty
- rozhraní zajišťují přístup k připojenému hardwaru
- ovladače ovládají periferie počítače

Všechny nástroje nezbytné pro vytvoření funkčního virtuálního přístroje se nacházejí v knihovnách umístěných v ovládacím panelu nazvaném Functions (obr.3.3). Okno Block diagram s programem který bude využit později, si můžeme prohlédnout na obrázku 3.4. Z důvodu velkého rozsahu knihoven si zde pouze přiblížíme obsah těch nejpoužívanějších.

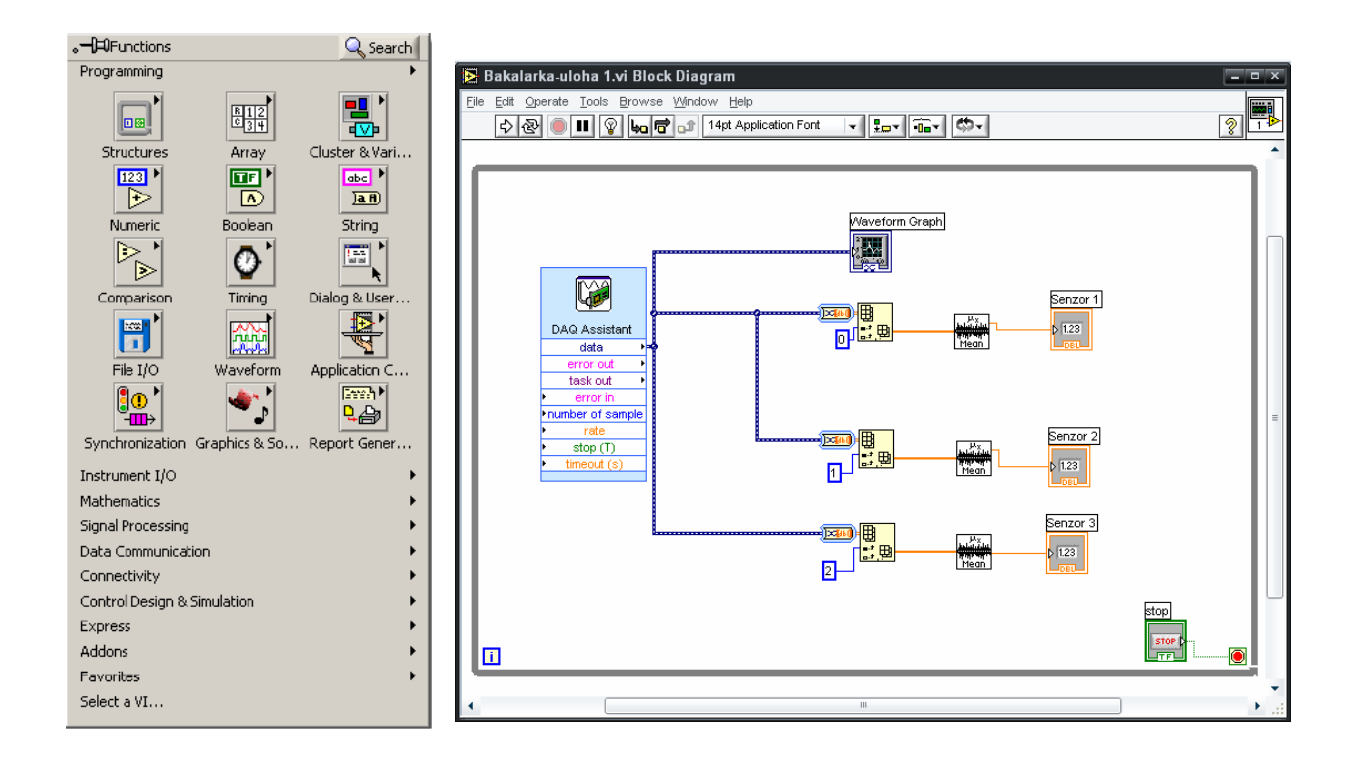

#### **Obr. 3.3: Nabídka Functions Obr. 3.4: Okno Block Diagram**

**Structures** - obsahuje struktury pro sekvenční provádění programu, podmíněný příkaz, cyklus, globální a lokální proměnné atd.

**Array** - knihovna sdružující funkce pro práci s poli (jejich rotace, inverze, transpozice…).

**Cluster** - práce s clustery a jejich převody na array a zpět.

<span id="page-12-0"></span>**Numeric** - nejobsáhlejší knihovna obsahující velké množství matematických funkcí od sčítání přes logaritmy až po konverzi mezi datovými typy.

**Boolean** - funkce pro logické operace (or, and …).

**String** - obsahuje funkční bloky pro práci s řetězci a jejich konverzi na čísla všech soustav.

**Comparision** - funkce pro porovnávání dvou prvků nebo i celých polí. Porovnávat lze pouze shodné datové typy.

**File I/O** - obsahuje velké množství funkcí pro práci se soubory (jejich čtení, zápis, vytváření, mazání…).

Při tvorbě blokového diagramu se často setkáme s problémem propojení bloků různých datových typů. Aby bylo schéma přehlednější bývají vyjádřeny různými barvami a u čar i jejich tloušťkou. Nejzákladnější přehled barev a jim příslušných datových typů si můžeme prohlédnout v tabulce 3.1. Pro úplnost je nutné dodat, že tyto barvy neplatí pouze pro čáry, ale pro všechny objekty pracující v tomto formátu.

| Typ čáry      | Skalár                   | 1D pole                     | 2D pole                  | <b>Barva</b>              |
|---------------|--------------------------|-----------------------------|--------------------------|---------------------------|
| Numeric       |                          |                             |                          | Oranžová (Floating point) |
|               |                          |                             |                          | Modrá (Integer)           |
| Boolean       | ------------------------ | ,,,,,,,,,,,,,,,,,,,,,,,,,,, | -00000000000000000000000 | Zelená                    |
| <b>String</b> | <b>UNANANANANAN</b>      | 3000000000001               | 19899999999999           | Růžová                    |

**Tabulka 3.1: Přehled barev datových typů**

#### **3.1.3 Nabídka Tools**

Tato nabídka obsahuje nástroje pro sestavování a úpravy virtuálního přístroje. Její vzhled si můžeme prohlédnout na obrázku 3.5.

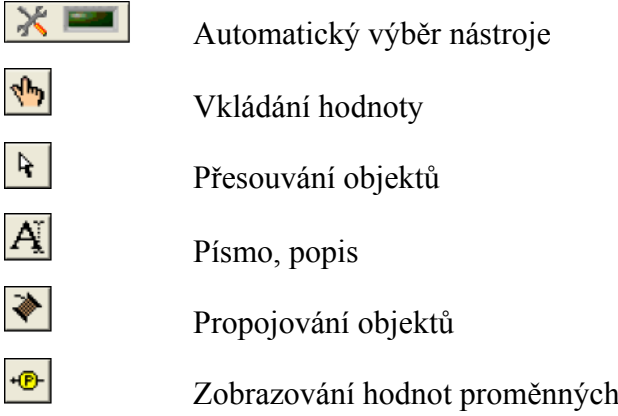

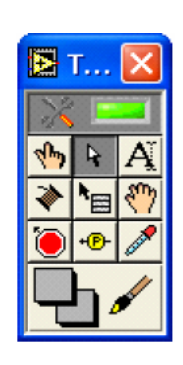

**Obr. 3.5: Nabídka Tools** 

#### <span id="page-13-0"></span>**4 Měřicí karty**

Přestože vývojové prostředí LabVIEW obsahuje moduly pro generování signálů v praxi často potřebujeme vyhodnotit data z externích zdrojů. Měřicích karet tvořících mezičlánek mezi těmito zdroji a vývojovým prostředím je opravdu mnoho, ty nejpoužívanější se dělí na:

#### *Víceúčelové*

Jejich součástí bývají různé A/D a D/A převodníky, multiplexory, čítače a generátory. Jejich hlavní výhodou je kromě možnosti měření nejrůznějších typů dat, také schopnost pracovat s více kanály najednou. Pro zajištění správného chodu a bezproblémové komunikace mezi kartou a virtuálním přístrojem obsahuje LabVIEW rozsáhlé vestavěné knihovny se stovkami přístrojových ovladačů. Příkladem víceúčelového zařízení může být DAQ (Data Acquisition) karta NI USB-6009 připojená k počítači pomocí sběrnice USB (detailní popis níže).

#### *Jednoúčelové*

Jedná se zpravidla o již hotové měřicí přístroje, které vyhodnotí naměřená data a výsledky předají po sběrnici programu, ve kterém dojde k jejich zobrazení uživateli, archivaci nebo jinému využití. Datová komunikace probíhá pomocí standardních počítačových sběrnic PCI, PCMCI, ISA, EISA atd. Hlavní výhodou jednoúčelových zařízení je jejich vysoká výkonnost a přesnost, která je však vykoupena nižší univerzálností a vyšší cenou.

#### **4.1 NI USB-6009**

Jedná se o speciální multifunkční měřící kartu (DAQ), která umí pracovat jak s analogovými tak s digitálními signály. Propojení počítače a měřicí karty je realizováno pomocí vysokorychlostního USB kabelu, jehož prostřednictvím je i napájena a není tak nutné používat externí zdroj. Jak je z blokového zapojení (obr. 4.1) patrné, hlavním prvkem řídícím zpracování dat je USB Microcontroller. Jelikož zpracovávat a přenášet data do počítače je možné pouze v digitální podobě, je nutné signály připojené na analogovou sběrnici transformovat pomocí A/D převodníku.

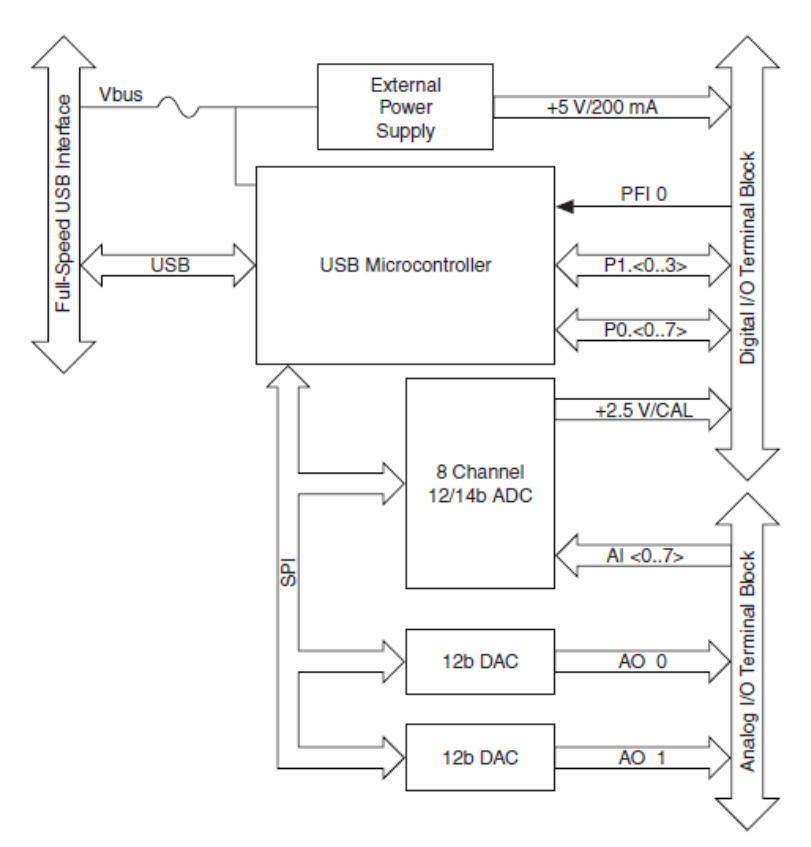

**Obr. 4.1: Blokové zapojení NI USB-6009 [11]** 

Aby bylo dosaženo co největší univerzálnosti obsahuje měřicí karta i výstupní kanály a sloty, ze kterých je možné odebírat napětí +2,5V a +5V (napájecí napětí přivedené pomocí USB kabelu). Podrobnější popis jednotlivých portů a jejich funkci si můžeme prohlédnout v tabulce 4.1 a osazení na kartě pak na obrázku 4.2.

| Název signálu               | Typ portu                | <b>Popis</b>                                                                                                    |  |
|-----------------------------|--------------------------|----------------------------------------------------------------------------------------------------|--|
| GND                         |                          | Uzemnění.                                                                                                    |  |
| AI < 0.7                    | Vstupní                  | 8 analogových vstupních kanálů. Maximální<br>vzorkovací rychlost 48kS/s. 14 bitový A/D převod.                                                                                                    |  |
| AO < 0,1>                   | Výstupní                 | 2 analogové výstupní kanály. Pevný rozsah napětí<br>$0 - 5V$ . 12 bitový D/A převod.                                                                                                    |  |
| P1. < 0.3<br>$P_0 \leq 0.7$ | Vstupní<br>nebo výstupní | Konfigurovatelné digitální V/V signály.<br>Rozhodovací úrovně jsou:<br>Pro vstupní kanály - $log.0$ -0,3 V až +0,8 V<br>$log.1$ +2 V až +5,8 V<br>Pro výstupní kanály - $log.0$ +0.8 V a méně<br>$log.1$ +2 V a výše |  |
| $+2.5 V$                    | Výstupní                 | Zdroj napětí +2,5 V.                                                                                                    |  |
| $+5$ V                      | Výstupní                 | Zdroj napětí +5 V.                                                                                                    |  |
| PFI <sub>0</sub>            | Vstupní                  | 32 bitový čítač.                                                                                                    |  |

**Tabulka 4.1: Popis a funkce jednotlivých portů**

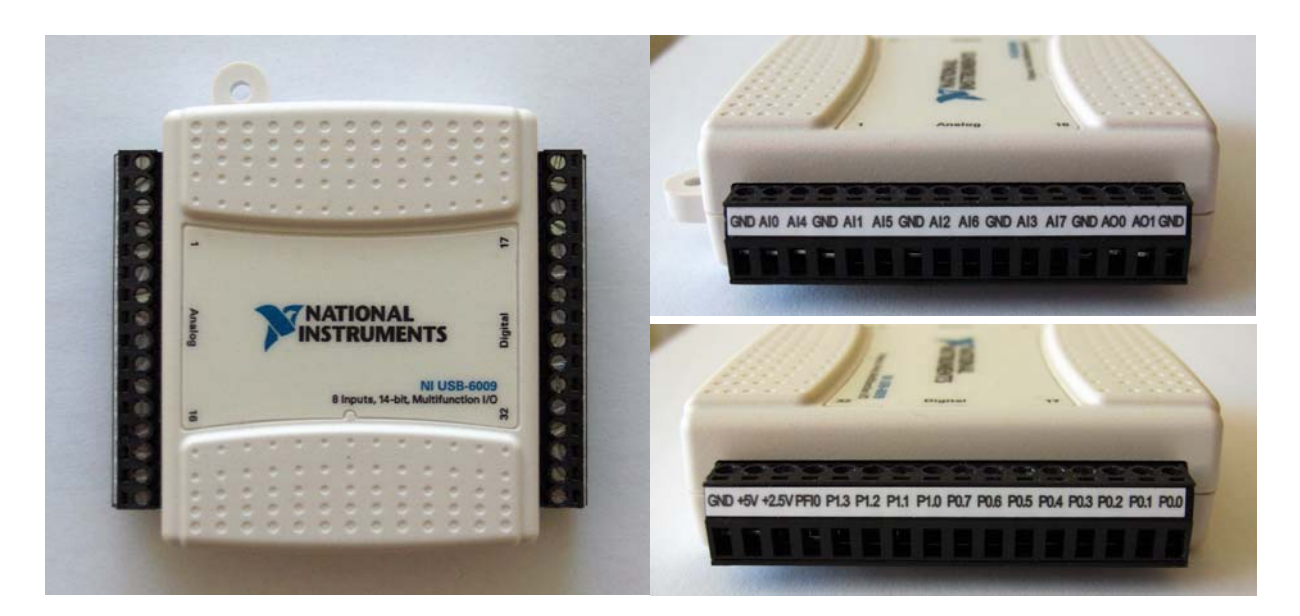

**Obr. 4.2: NI USB-6009** 

Osm analogových vstupních kanálů můžeme zapojit dvěma způsoby a to sice jako osm nesymetrických kanálů vztažených proti společné zemi, nebo jako čtyři symetrické (diferenciální) kanály. Jak již bylo výše uvedeno analogové signály nelze (na rozdíl od digitálních) přenášet přímo. Při podrobnějším prostudování schématu zobrazujícího jejich zpracování (obr. 4.3) zjistíme, že poté co jsou signály ze všech vstupů multiplexovány (aby nemuselo být použito více A/D převodníků), dojde k jejich zesílení pomocí zesilovače s programovatelným zesílením PGA. Výsledné zesílení je automaticky nastavováno podle vstupního rozsahu a podle toho jsou-li vstupní kanály zapojeny symetricky nebo nesymetricky (zesílení je 1). Takto zesílený signál je pomocí A/D převodníku převeden na číslicový tvar a ukládán do paměti typu FIFO, aby bylo zaručeno, že nedojde k žádné ztrátě dat.

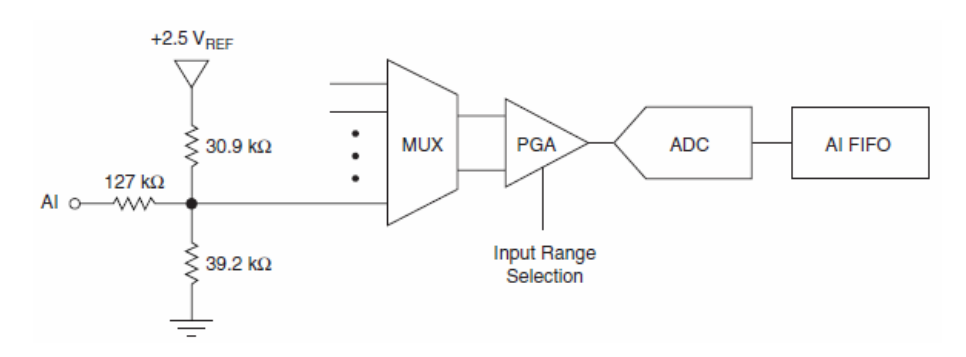

**Obr. 4.3: Zpracování analogových signálů [11]** 

Pro nastavení a měření pomocí multifunkční karty NI USB-6009 je možné použít hned několik programů obsažených v ovládacím softwaru dodávanému spolu se zařízením. Jejím <span id="page-16-0"></span>primárním určením je však použití ve virtuálních přístrojích vytvořených pomocí vývojového prostředí LabView.

### **5 Zesilovače**

Obvodů a zapojení sloužících pro zesílení vstupních signálů existuje velké množství. Proto abychom vybrali ten nejvhodnější je třeba si ujasnit kde budeme zesilovač používat a jaké vlastnosti od něj očekáváme. Jelikož v našem případě potřebujeme zesílit napětí v řádu mikrovoltů vycházející ze senzorů hmotnosti je nutné, aby náš zesilovač disponoval velkým zesílením s vysokou přesností, nízkým šumem, potlačením offsetu a lineárním průběhem zesílení. Po seznámení se s vlastnostmi dostupných zesilovačů jsem se rozhodl zvolit přístrojový zesilovač, jehož vlastnosti nejlépe korespondují s našimi požadavky.

#### **5.1 Přístrojový zesilovač**

Základním prvkem symetrického přístrojového zesilovače je zesilovač diferenční (rozdílový). Samotný diferenční zesilovač však pro zesilování velmi malých signálů není příliš vhodný díky své malé vstupní impedanci, přesnosti, šumu a nízkému potlačení souhlasného napětí (CMRR). Z těchto důvodů se jeho vstupy opatřují napěťovými zesilovači, které zajistí námi požadovaný vysoký vstupní odpor a zároveň i potlačení souhlasného napětí  $u_C = (u_1 + u_2)/2$ . Kombinací těchto dvou typů zesilovačů dostaneme zesilovač přístrojový (obr. 5.1). Jak je z obrázku patrné přístrojový zesilovač je možné sestrojit pomocí 3 operačních zesilovačů a to sice  $OZ_3$  zapojený jako diferenční zesilovač a  $OZ_1$ ,  $OZ_2$  zapojené jako napěťový zesilovač s neinvertující zpětnou vazbou.

U přístrojových zesilovačů dochází k zesílení rozdílového napětí  $u_D = u_2-u_1$ , což výrazně napomáhá potlačení šumu, který se načte na oba vstupy stejně a je tak jejich rozdílem vyrušen. Zesílení je ve své konečné míře dáno ziskem jak diferenčního, tak napěťového zesilovače a můžeme jej nastavit v rozsahu od 1 do 10 000 rezistorem Rg.

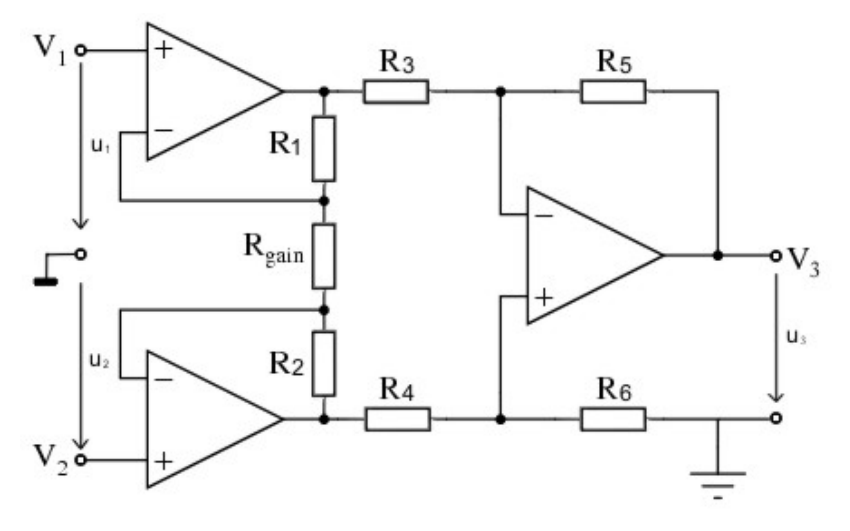

**Obr. 5.1: Přístrojový zesilovač** 

Konečné výstupní napětí u<sub>3</sub> tedy můžeme spočítat pomocí vztahu

$$
u_3 = (u_2 - u_1) \cdot G_D, \tag{5.1}
$$

kde diferenční zesílení *G<sub>D</sub>* je rovno

$$
G_D = \frac{u_3}{u_D} = \left(\frac{2R_1}{R_g} + 1\right) \cdot \frac{R_5}{R_3} \,. \tag{5.2}
$$

Vzorec 5.2 lze použít pouze za podmínky platí-li  $R_1 = R_2$ ,  $R_3 = R_4$  a  $R_5 = R_6$ .

Abychom mohli vypočítat činitel potlačení souhlasného napětí CMRR potřebujeme ještě znát souhlasné zesílení G<sub>C</sub>, které plyne ze vztahu

$$
G_C = \frac{u_3}{u_C} \tag{5.3}
$$

Pro činitel potlačení souhlasného napětí potom platí

$$
CMRR = \frac{G_D}{G_C},\tag{5.4}
$$

v decibelech pak

$$
CMRR = 20 \log \frac{G_D}{G_C}.
$$
\n(5.5)

Jak jsem si sám vyzkoušel na nepájivém poli pomocí operačního zesilovače LM324 a příslušných rezistorů, nejsou vlastnosti takto sestrojeného přístrojového zesilovače příliš dobré. Značně se zde projeví nedostatky všech součástek v podobě velkého šumu, nízké stability a vysokého offsetu výstupního napětí. Jelikož pro naše potřeby je nutné, aby byl zesílený signál co nejkvalitnější, bylo by potřeba použít dokonalejší operační zesilovače a opatřit obvod potenciometrem pro korekci offsetového napětí, což by však výrazně zvýšilo <span id="page-18-0"></span>cenu zapojení a výsledek by ani tak nebyl nejlepší. Z těchto důvodů jsem se rozhodl použít integrovaný obvod AD620 obsahující jeden PZ.

#### **5.2 AD620**

Tento nízko-výkonový přístrojový zesilovač se vyznačuje zejména svojí vysokou přesností a stabilitou zesílení. Velice dobrých vlastností, které jsou uvedeny v tabulce 5.1, je dosaženo díky integraci všech součástek do jednoho integrovaného obvodu, což nám zaručuje teplotní stabilitu, vysokou odolnost vůči rušení z okolního prostředí a kompenzaci offsetu, které bychom při konstrukci zesilovače ani zdaleka nedosáhli. Nastavení zesílení se provádí pomocí externího rezistoru *Rg* připojeného na vstupy 1 a 8.

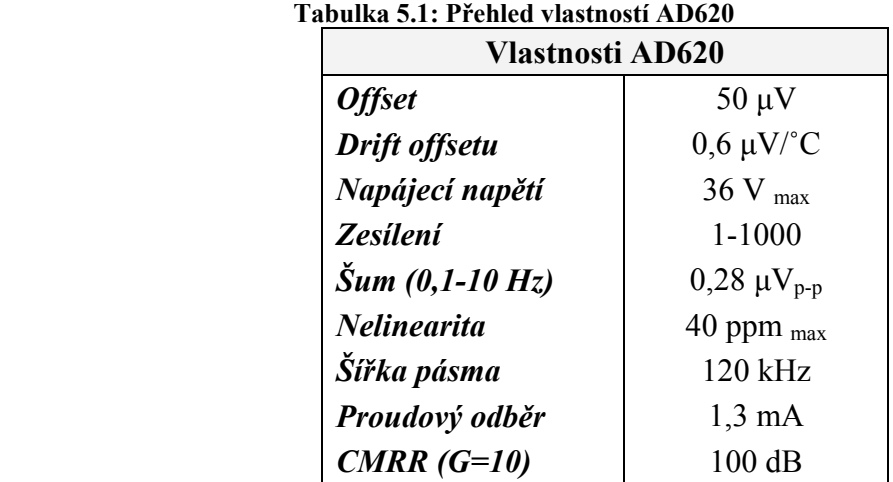

Schéma vnitřního zapojení spolu s významem jednotlivých pinů obvodu AD620 si můžeme prohlédnout na obrázcích 5.2 a 5.3.

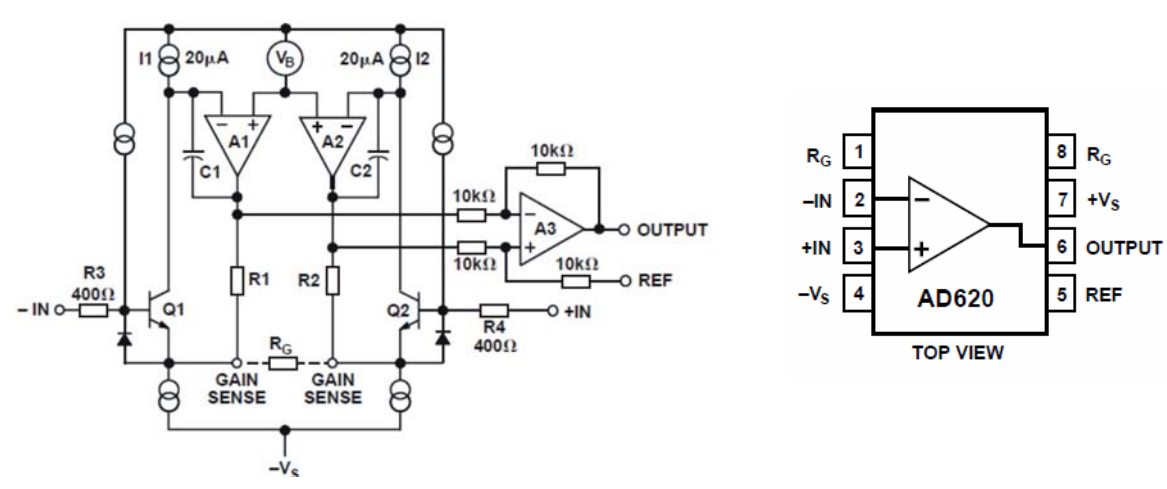

 **Obr. 5.2: Vnitřní zapojení AD620 [1] Obr. 5.3: Označení vstupů [1]** 

#### <span id="page-19-0"></span>**Výpočet zesílení pro AD620**

Pro známé hodnoty rezistorů vyčtené z katalogového listu pro obvod AD620 platí:

$$
R_1 = R_2 = 24.7 k\Omega,
$$
  

$$
R_3 = R_4 = R_5 = R_6 = 10 k\Omega.
$$

Pomocí těchto hodnot a vzorce 5.2 poté můžeme zjistit vztah mezi zesílením *G* a rezistorem  $R_{g}$  který plyne z

$$
G = \left(\frac{2R_1}{R_g} + 1\right) \cdot \frac{R_5}{R_3} = \left(\frac{2 \cdot 24.7 \cdot 10^3}{R_g} + 1\right) \cdot \frac{10 \cdot 10^3}{10 \cdot 10^3} = \frac{49.4 \cdot 10^3}{R_g} + 1. \tag{5.6}
$$

Jelikož ve většině případů budeme potřebovat nalézt pro námi požadované zesílení odpovídající hodnotu odporu, je vhodnější vyjádřit tuto rovnost jako

$$
R_g = \frac{49.4 \cdot 10^3}{G - 1} \,. \tag{5.7}
$$

#### **.3 Přípravek s přístrojovými zesilovači 5**

Jak již bylo výše uvedeno signály vycházející z tenzometrického můstku jsou velice malé ádově jednotky mV) a je tedy nutné je zesilovat. K tomuto účelu slouží již popsaný (ř přístrojový zesilovač. Jelikož v úlohách budu pracovat se třemi senzory bylo nutné použít tři přístrojové zesilovače AD620. Aby bylo možné synchronizovat zesílení všech zesilovačů použil jsem místo běžně používaného rezistoru RG trimr PM19E500 jehož maximální odpor je 500Ω. Schéma zapojení a obrázek plošného spoje s rozmístěním součástek si můžeme prohlédnout na obrázcích 5.4, 5.5.

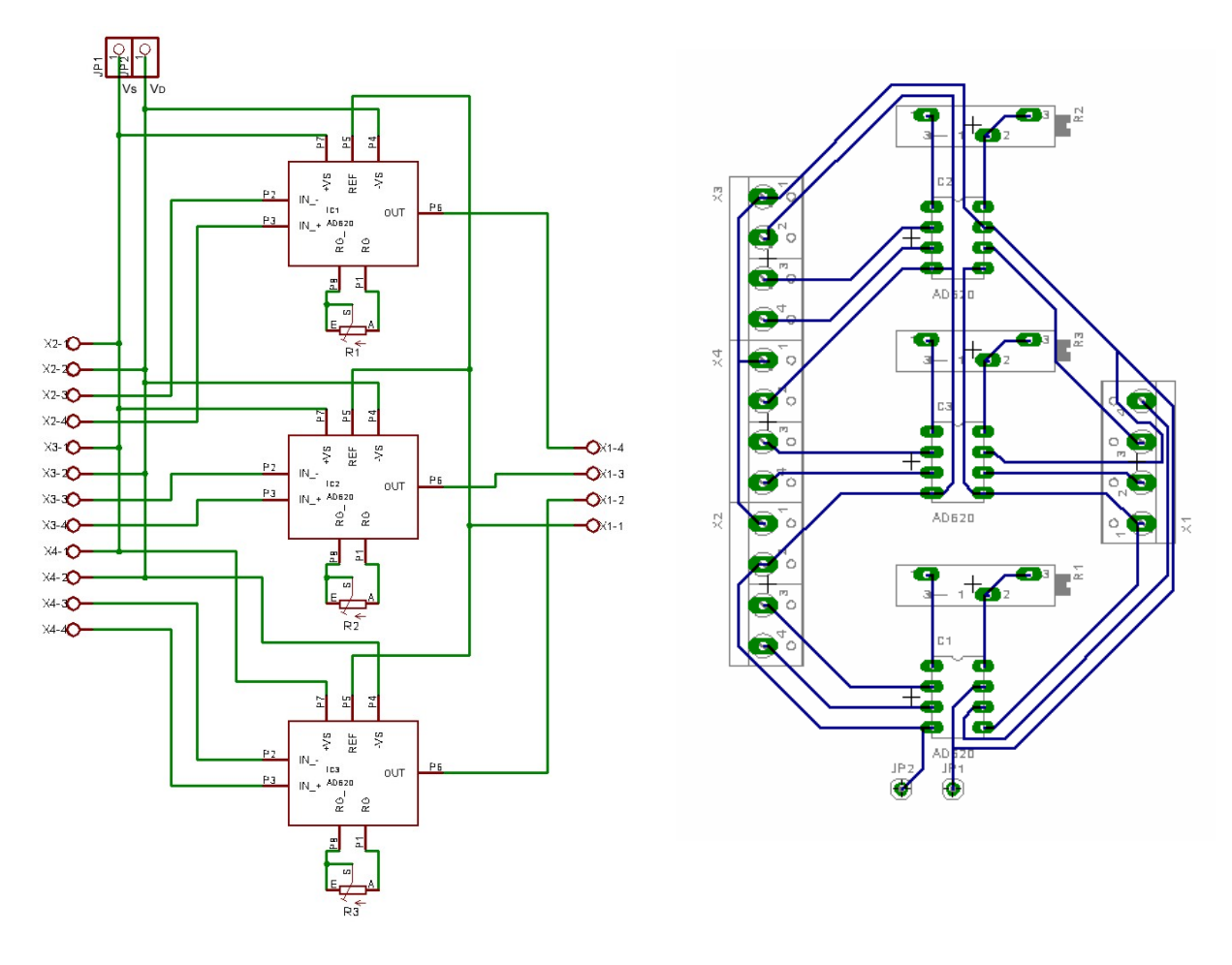

 **Obr. 5.4: Schéma zapojení** 

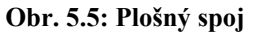

Pro digitalizaci zesílených signálů jsem se rozhodl využít 14 bitový A/D převodník měřicí karty, jehož vzorkovací rychlost dosahuje až 48kS/s. Tyto hodnoty jsou pro naše potřeby zcela postačující a použití A/D převodníku před vstupem do měřicí karty by tedy bylo zbytečné. Hotový přípravek si můžeme prohlédnou na obrázku 5.6.

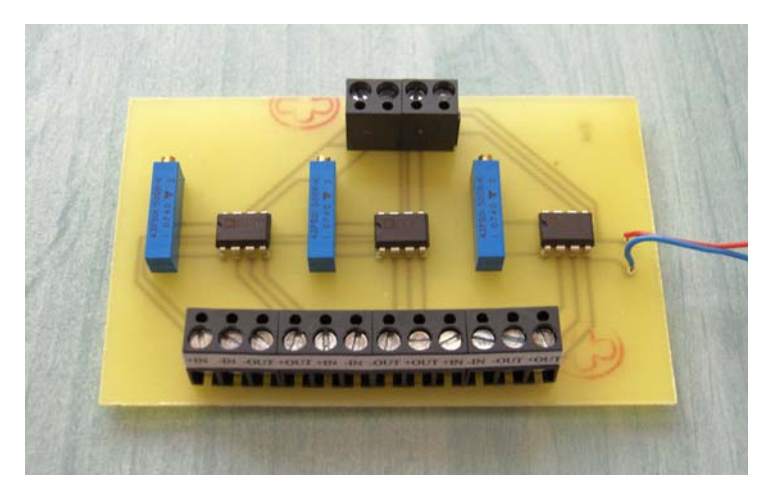

**Obr. 5.6: Foto přípravku se zesilovači** 

### <span id="page-21-0"></span>**6 Senzory hmotnosti (síly)**

Senzory (snímače) síly jsou zařízení, která primárně slouží k převodu síly (hmotnosti, deformace) na elektrický signál. Principů jak tento převod realizovat existuje několik, pro naše účely se však zaměříme na pružné členy. Ještě předtím si ale pro přiblížení jejich funkce a principu popíšeme základní prvky senzorů, kterými jsou tenzometry a jejich zapojení do Wheatstoneova můstku.

#### **6.1 Tenzometry**

Oporový tenzometr je čidlo, které na základě deformace vyvolané působící silou mění svůj elektrický odpor. Známe-li rozměry vodiče zjistíme jeho odpor pomocí vztahu

$$
R = \frac{l}{S} \cdot \rho \,,\tag{6.1}
$$

kde *l* je délka vodiče, *S* průřez vodiče a *ρ* rezistivita vodiče.

Připevníme-li tenzometr na povrch namáhaného materiálu dojde při zatížení nejen ke změně jeho délky ale také průřezu. Jestli se nám společně s rozměry tenzometru bude měnit i rezistivita záleží na tom z jakého materiálu je tenzometr vyroben.

#### **6.1.1 Kovové tenzometry**

U kovových tenzometrů nemá jejich deformace vliv na rezistivitu. Vyjádříme-li deformaci objektu poměrným prodloužením povrchu ε (=Δl/l), poměrná změna odporu bude

$$
\frac{\Delta R}{R_0} = GF \cdot \varepsilon \,,\tag{6.2}
$$

kde *R0* je odpor tenzometru při výchozím zatížení, *ΔR* přírůstek odporu při prodloužení ε a *GF* konstanta citlivosti tenzometru (pro konstantan rovna 2).

Kovové tenzometry se nejčastěji vyrábějí z konstantanu a sice jako drátové (průměr 0,01mm) nebo fóliové (tloušťka 0,001mm) vodiče nanesené na nosné izolační podložce (obr. 6.1). Hlavním důvodem častého využití konstantanu je jeho lineární závislost mezi prodloužením a změnou odporu.

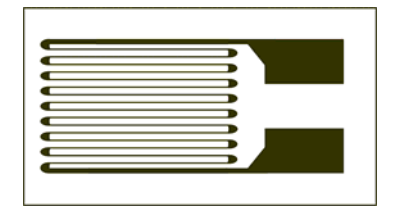

**Obr. 6.1 Fóliový tenzometr** 

#### <span id="page-22-0"></span>**6.1.2 Polovodičové tenzometry**

U těchto tenzometrů, vyrobených z polovodiče znečištěného difuzí jiného materiálu, dochází při mechanickém namáhání krystalické mřížky ke změně pohyblivosti nosičů a tím i rezistivity materiálu. Podle typu znečištění odpor materiálu s deformací roste, nebo klesá. Závislost poměrné změny odporu na prodloužení je vyjádřena vztahem

$$
\frac{\Delta R}{R_0} = k_1 \varepsilon + k_2 \varepsilon^2, \qquad (6.3)
$$

kde  $k_1, k_2$  jsou konstanty ovlivněné znečišťující příměsí polovodiče (orientační hodnoty jsou  $k_1 = 130$  a  $k_2 = 5000$ ).

#### **6.2 Wheatstoneův můstek**

základní konfiguraci využívá porovnávání hodnot čtyř rezistorů rozdělených do dvou větví, přičemž neznámá může být hodnota pouze jednoho rezistoru, ostatní musí být přesně dané. Jak je z obrázku 6.2 patrné, princip metody je založen na vyvážení obou ramen můstku. Tato metoda, známá již od roku 1833, slouží k měření odporu vyvolaného deformací tenzometru, který je příliš malý na to aby mohl být měřen běžnými metodami. Ve své Zvolíme-li si tedy za neznámý například rezistor R1, bude pro jeho výpočet platit

$$
\frac{R_2}{R_1} = \frac{R_4}{R_3},\tag{6.4}
$$

odkud jednoduchými matematickými úpravami dostaneme

$$
R_1 = \frac{R_3}{R_4} \cdot R_2. \tag{6.5}
$$

Bude-li poměr odporů roven voltmetr umístěný mezi výstupy nám bude ukazovat nulové napětí.

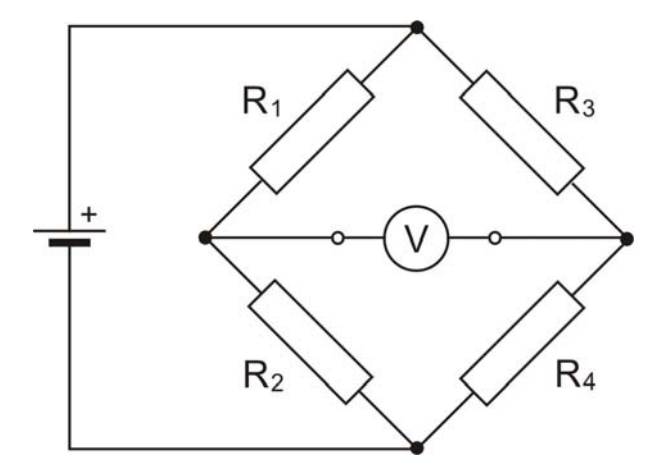

**Obr. 6.2: Wheatstoneův můstek** 

<span id="page-23-0"></span>Při bližším pohledu na Wheatstoneův můstek můžeme vidět, že je tvořen dvěma děliči napětí. Připojeným voltmetrem tedy neměříme výstupní napětí, ale rozdíl napětí na výstupech děličů! Pro výstupní rozdílové napětí *Uvýst* tedy platí

$$
U_{\text{vyst}} = \frac{R_4}{R_3 + R_4} \cdot U_{\text{nap}} - \frac{R_2}{R_1 - R_2} \cdot U_{\text{nap}}. \tag{6.7}
$$

Po úpravě potom

$$
U_{\text{vyst}} = \left(\frac{R_4}{R_3 + R_4} - \frac{R_2}{R_1 - R_2}\right) \cdot U_{\text{nap}}\,,\tag{6.8}
$$

kde *Unap* je napětí zdroje.

nelineárního charakteru není příliš žádoucí a vyžaduje další úpravy, setkáme se častěji se zapojením, kdy se mění odpor obou rezistorů v jedné větvi. U zvláště citlivých aplikací můžeme použít dva proměnné rezistory v obou větvích, čímž se zvýší citlivost, linearita a Jak z rovnice 6.8 plyne, zapojením jednoho proměnného rezistoru do můstku a následné změně jeho odporu, dostaneme na výstupu napětí s nelineárním průběhem. Jelikož výstup stabilita můstku.

#### **.3 Tenzometrický můstek 6**

Výše uvedené vzorce pro výstupní napětí Wheatstoneova můstku lze použít pouze pro neměnné hodnoty rezistorů umístěných ve větvích mostu. Vezmeme-li však v úvahu, že žádný rezistor není dokonalý a dochází v něm k nepatrným změnám jeho odporu, musíme vyjádřit jeho hodnotu jako Ri=> Ri+dRi. Poté můžeme vypočítat změnu výstupního napětí *Uvýst* jako

$$
dU_{\text{v}\text{y}\text{y}t} = \frac{\partial U_V}{\partial R_1} dR_1 + \frac{\partial U_V}{\partial R_2} dR_2 + \frac{\partial U_V}{\partial R_3} dR_3 + \frac{\partial U_V}{\partial R_4} dR_4,
$$

po úpravě

$$
dU_{\text{vyst}} = \left[ \frac{R_1 R_2}{\left(R_1 + R_2\right)^2} \left( \frac{dR_1}{R_1} - \frac{dR_2}{R_2} \right) + \frac{R_3 R_4}{\left(R_3 + R_4\right)^2} \left( \frac{dR_3}{R_3} - \frac{dR_4}{R_4} \right) \right] \cdot U_{\text{nap}} \,. \tag{6.9}
$$

Pokud bude můstek vyvážený, tedy bude platit

$$
R = R_1 = R_2 = R_3 = R_4,
$$

zjednoduší se nám předchozí rovnice na

$$
dU_{\text{vyst}} = \frac{1}{4} \cdot \left[ \frac{dR_1}{R_1} - \frac{dR_2}{R_2} + \frac{dR_3}{R_3} - \frac{dR_4}{R_4} \right] \cdot U_{\text{nap}} \,. \tag{6.10}
$$

Aplikací vztahu 6.2 potom dostáváme vztah pro výstupní napětí při použití tenzometrů

$$
dU_{\mathit{v}\mathit{jst}} = \frac{GF}{4} \cdot [\varepsilon_1 - \varepsilon_2 + \varepsilon_3 - \varepsilon_4] \cdot U_{\mathit{nap}},
$$

<span id="page-24-0"></span>kde  $\varepsilon_i$  je prodloužení tenzometru umístěného na pozici  $R_i$  v obrázku 6.2.

Jelikož předpokládáme že je můstek vyvážený bude to jediné napětí které na výstupu dostaneme a tím pádem můžeme napsat konečný vztah jako

$$
U_{\text{vyst}} = \frac{GF}{4} \cdot \left[ \varepsilon_1 - \varepsilon_2 + \varepsilon_3 - \varepsilon_4 \right] \cdot U_{\text{nap}}. \tag{6.11}
$$

Tím dostáváme i základní vzorec pro výpočet výstupního napětí tenzometrického mostu se čtyřmi tenzometry.

podmínka pro lineární výstup. Vyšší citlivosti můstku můžeme dosáhnout buď zvýšením napájecího napětí nebo zvýšením citlivosti tenzometru (*GF*). Jak již bylo výše uvedeno vzorec platí pouze pro nepatrné změny odporu, což je také

#### **6.3.1 Teplotní kompenzace tenzometrického můstku**

Teplotní kompenzace tenzometrů jako takových ve skutečnosti neřeší kompenzaci celého zapojení. Abychom tedy předešli komplikacím způsobeným teplotními vlivy, musíme tyto rozdíly kompenzovat pomocí přesného nastavení můstku, což je také jednou z jeho domén. Jak se taková kompenzace realizuje si popíšeme v následujících řádcích.

Vlivy teploty a dalších okolních rušení ovlivňujících odpor tenzometru můžeme vyjádřit jako dodatečné prodloužení  $\varepsilon_i^T$  tak, že se prodloužení tenzometru na i-té pozici zvětší na

$$
\varepsilon_i + \varepsilon_i^T.
$$

Tím se nám vztah 6.11 změní na

$$
U_{\text{vyst}} = \frac{GF}{4} \cdot \left[\varepsilon_1 - \varepsilon_2 + \varepsilon_3 - \varepsilon_4\right] \cdot U_{\text{map}} + \frac{GF}{4} \cdot \left[\varepsilon_1^T - \varepsilon_2^T + \varepsilon_3^T - \varepsilon_4^T\right] \cdot U_{\text{map}}. \tag{6.12}
$$

vyrušení pokud budou rovny tenzometry ve stejném rameni (1 a 2), případně tenzometry přilehlé (2 a 4). Na druhou stranu je nutné pamatovat na fakt, že u protilehlých tenzometrů se Jak je ze vzorce patrné budou-li všechny teplotní vlivy *ε<sup>i</sup> T* rovny (všechny tenzometry budou ovlivněny stejně) vyruší se a nebude s nimi dále počítáno. Ve skutečnosti stačí k jejich vliv teploty sčítá a tím roste i chyba!

Použijeme-li zapojení se čtyřmi tenzometry a každý z nich bude ovlivněn teplotou jinak, je řešení velice složité. Musíme proto nahradit dva nebo tři tenzometry fixním rezistorem a umístit je co nejblíže k tenzometru tak, aby byly pokud možno ovlivněny stejně. Jelikož u těchto rezistorů nedochází ke změně odporu vlivem deformace ale působí na ně stejné teplotní vlivy jako na tenzometry, budou při zatížení můstek dokonale teplotně kompenzovat.

#### <span id="page-25-0"></span>**6.3.2 Kompenzace teploty a odporu přívodních vodičů**

V některých instalacích není možné, aby byly tenzometry umístěny na stejném místě jako měřicí jednotka a proto je musíme propojit vodiči. Jelikož jsou tyto vodiče často delší než 6 m a mohou procházet prostředími s různou teplotou, vnáší do měření chybu se kterou je třeba počítat a pokud je to možné ji kompenzovat. Pro představu propojíme-li tenzometr vzdálený 30m se zbytkem obvodu dvěma vodiči s odporem 40,8Ω/300m (při 20˚C) bude odpor obou vodičů

$$
R = 2 \cdot 40.8 \cdot \frac{30}{300} = 8.16 \,\Omega
$$

Uvědomíme-li si s jak nízkými hodnotami odporu tenzometry pracují je tato hodnota dosti významná a to i bez započteného vlivu okolní teploty! Nejpoužívanější metodou pro předejití rameni rovnoměrně a nebude tak mít vliv na vyvážení můstku. problémům je přenesení odporu vodičů do můstku tak, aby jeho vlivem nedošlo k destabilizaci můstku. Toho dosáhneme připojíme-li jeden vodič jdoucí z tenzometru do jednoho a druhý do přilehlého ramena můstku což zabrání tomu, aby odpor v přilehlém rameni destabilizoval můstek. Navíc budou-li změny teploty v obou vodičích stejné (což se dá při použití krouceného páru vodičů předpokládat) rozloží se odpovídající odpor v přilehlém

Pro kompenzaci vlivu vodičů se používá zvláštní okruh, který zahrnuje tří vodičovou odbočku vedoucí ke vzdálenému tenzometru (obr. 6.3). Jak je z obrázku patrné hlavním rysem tohoto zapojení je přesunutí čtvrtého ,rohu' můstku ke vzdálenému tenzometru, díky čemuž se nám odpor vodičů rozloží do obou ramen (DA a AB).

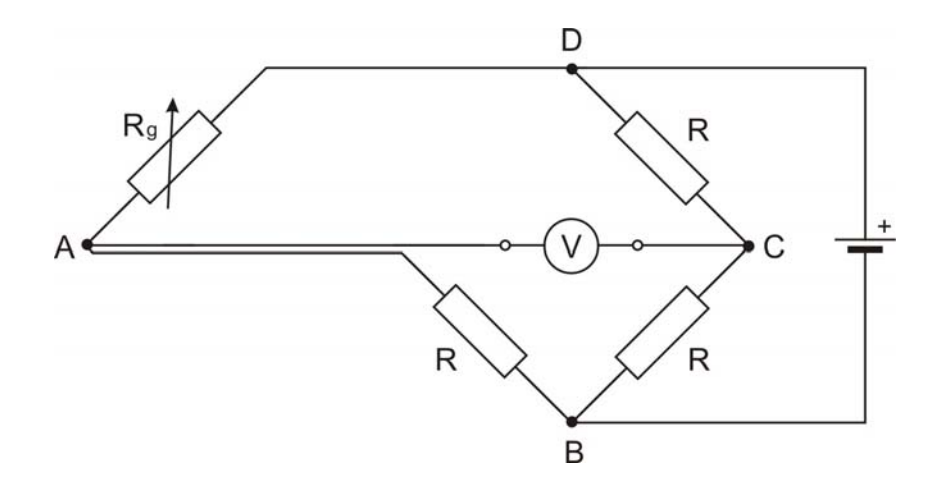

**Obr. 6.3: Kompenzace odporu vodičů**

Pokud přívodní vodiče přesáhnou délku 30 m značně nám naroste odpor vložený těmito vodiči do obou větví, což způsobí snížení citlivosti tenzometru. Z toho plyne, že pro stejné ΔR dané prodloužením ε se nám zvýší odpor celého ramene. Jinými slovy

$$
\frac{\Delta R_g}{R_g} \ge \frac{\Delta R_g}{R_g + R_{\text{vodi\text{co}}}}.\tag{6.13}
$$

Náhradní schéma výše uvedené situace s jedním aktivním tenzometrem Rg si můžeme prohlédnout na obrázku 6.4, kde RS označuje celkový odpor vodičů.

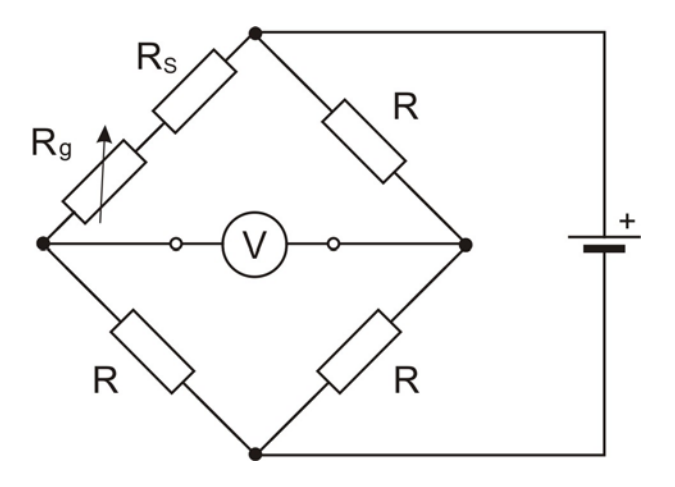

**Obr. 6.4: Náhradní schéma kompenzace odporu vodičů**

Pro výstupní napětí bude tedy platit vztah

$$
U_{\text{vyst}} = \frac{1}{4} \cdot \frac{\Delta R_g}{R_g + R_S} \cdot U_{\text{nap}} = \frac{1}{4} \cdot \frac{\Delta R_g}{R_g (1 + \beta)} \cdot U_{\text{nap}} \,, \tag{6.14}
$$

kde

$$
\beta = \frac{R_s}{R_g}.
$$

Potom tedy dosazením vzorce 6.2 dostaneme

$$
U_{\text{vyst}} = \frac{1}{1+\beta} \cdot \frac{1}{4} \cdot \frac{\Delta R_g}{R_g} \cdot U_{\text{nap}} = \frac{1}{1+\beta} \cdot \frac{1}{4} \cdot GF \cdot \varepsilon \cdot U_{\text{nap}}\,,
$$

nebo

$$
U_{\text{vyst}} = \frac{1}{4} \cdot \frac{GF}{1+\beta} \cdot \varepsilon \cdot U_{\text{nap}} = \frac{1}{4} \cdot GF * \cdot \varepsilon \cdot U_{\text{nap}}\,,\tag{6.15}
$$

kde

$$
GF^* = \frac{GF}{1+\beta} \approx GF \cdot (1-\beta),\tag{6.16}
$$

<span id="page-27-0"></span>pokud je splněna podmínka *β*<<1.

Předchozí výpočty nám dokazují, že odpor vodičů bude mít vliv na citlivost můstku, jelikož dojde k ovlivnění konstanty citlivosti tenzometru GF. Pro odstranění této chyby při výpočtu výstupního napětí můžeme jednoduše nahradit tabulkový *GF* námi vypočteným *GF\**, který již počítá i s odporem vodičů. Pro výpočet  $GF^*$  je nutné znát odpor vodiče, který si pro námi zvolený materiál zjistíme z tabulky. Je také dobré poznamenat, že vliv odporu  $R_s$  se pro tenzometry s vyšším odporem snižuje!

#### **Vyvážení můstku 6.3.3**

Ve všech předchozích úvahách jsme vždy počítali s tím, že je námi myšlený odporový můstek vyrobit dva rezistory přesně totožné a proto musíme zvolit jinou metodu jak tento nedostatek vyvážený a všechny rezistory jsou si rovny. Jak už to tak bývá ve skutečnosti je velice obtížné kompenzovat.

Odlišné hodnoty odporů mají za následek nevyváženost můstku což způsobí nenulové výstupní napětí, které může dosáhnout až hodnoty 0,1% *Unap* (pro *Unap* = 10V tedy až 10mV!!). Uvážíme-li že při měření tenzometrickým můstkem se výstupní napětí pohybuje v jednotkách milivoltů je takto velká chyba pro výsledky měření fatální!

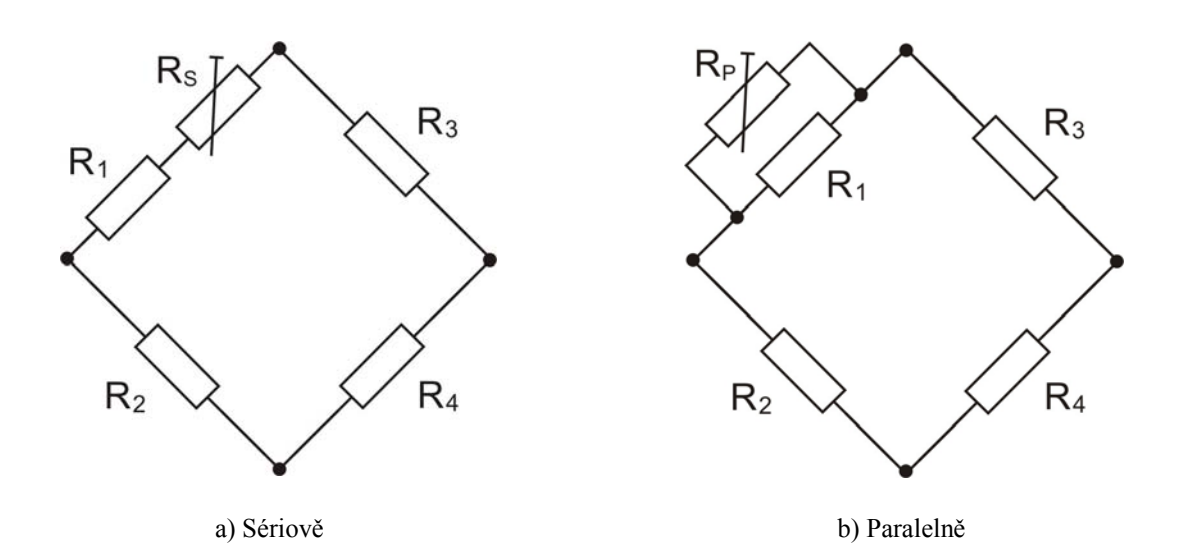

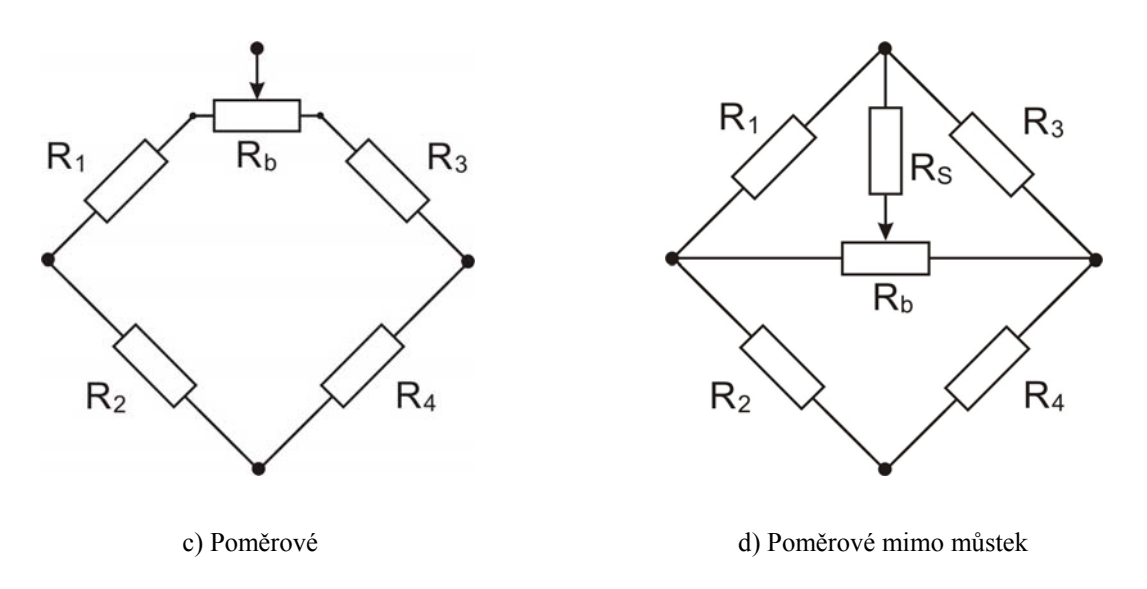

**Obr. 6.5: Metody vyvážení tenzometrických můstků**

Naštěstí pro nás existuje několik jednoduchých metod jak potlačit nevyváženost můstku bez jeho přílišného ovlivnění. Společným jmenovatelem všech těchto metod je odečtení nebo přičtení odporu k jedné větvi můstku tak aby byla zachována rovnost

$$
\frac{R_2}{R_1} = \frac{R_4}{R_3} \,. \tag{6.17}
$$

Úprava odporu může být prováděna pouze v jedné větvi nebo poměrově v obou. Postupně si zde představíme čtyři metody, kterými lze vyvážení odporového můstku provádět.

První metoda (obr. 6.5a) spočívá v přidání malého rezistoru do série s R<sub>i</sub>, čímž se nám zvýší pádem musíme odhadnout, která větev bude mít odpor nižší. Druhý problém je s vloženým vyvažovacím rezistorem, který pro vykompenzování nevyváženosti můstku musí mít xtrémně malý odpor. Pro představu použijeme-li symetrii s tenzometry pro můstek s jedním e odpor celé větve. Hlavní problém této metody je, že můžeme odpor pouze zvyšovat a tím tenzometrem dostaneme pro typické hodnoty U<sub>nap</sub> =10V, U<sub>výst</sub> =0,005V a R<sub>1</sub> =120Ω vztah

$$
\Delta R_1 = 4 \frac{U_{\text{vyst}}}{U_{\text{nap}}} \cdot R_1
$$

$$
\Delta R_1 = 4 \cdot \frac{0,005}{10} \cdot 120 = 0,24 \Omega
$$

Vyrobit takto extrémně malý odpor by bylo jistě velice nákladné a pro naše potřeby také neúčelné.

Tento problém lze však lehce vyřešit pokud místo sériového použijeme zapojení paralelní (obr. 6.5b), což nám umožní použití dostupnějších rezistorů s větším odporem. Tímto řešením jsme však stále neodstranili nevýhodu s odhadováním větve s nižším odporem. Tento problém může být odstraněn zapojíme-li nastavitelný rezistor mezi obě větve mostu a budeme tak ovlivňovat poměr rozdělení odporu na jednotlivé strany. Díky tomuto řešení můžeme podle potřeby buď zvyšovat nebo snižovat odpor dané větve vůči větvi druhé.

Jednu z metod využívající toto řešení si můžeme prohlédnout na obrázku 6.5c. Zde však stejně jako u metody se sériově zapojeným rezistorem nastává problém s odporem potenciometru, který musí být extrémně malý. Větší hodnota, dokonce i několik ohmů, by při vyvažování můstku zvýšila nominální odpor větve, což by mělo za následek snížení citlivosti můstku.

Poslední metoda sloužící k vyvážení můstku je zobrazena na obrázku 6.5d a nabízí si na chvíli odpor R<sub>S</sub>=0, maximálního vyvážení bude dosaženo pokud jezdec potenciometru nejpraktičtější a nejefektivnější způsob vyvážení Wheatstoneova můstku. Uveďme si tedy několik základních vlastností zapojení. Základní struktura můstku je uchována bez jakýchkoliv komponent vložených přímo do větví můstku, čímž předcházíme problémům s odporem spojovacích bodů pro vyvažovací rezistory, které snižovaly citlivost můstku. Odpor  $R_b$  poskytuje střed pro rozdílové vkládání paralelního odporu pro  $R_1$  i  $R_2$ . Představme bude ve své maximální poloze, protože  $R_b$  bude s jednou větví paralelně a druhá ( $R_1$  nebo  $R_2$ ) nebude brána v úvahu. Ve střední poloze  $R_b/2$  bude paralelně s oběma rezistory  $R_1$  i  $R_2$ . Díky tomuto zapojení je zaručeno, že tato paralelní kombinace rezistorů nezvýší odpor ve větvi o více než 1% a nebude tak mít větší vliv na citlivost můstku. Pro výpočet odporu  $R_b$  použijeme vzorec

$$
R_b \approx 2 \frac{R_i^2}{\Delta R_i},\tag{6.18}
$$

kde  $R_i$  je odpor větve a  $\Delta R_i$  je maximální povolená změna.

Rezistor  $R_s$  umisťujeme do obvodu pro omezení maximální hodnoty potenciometru  $R_b$ . V našem případě je  $R_s$  zapojen paralelně s jednou větví a  $R_b$  je připojen k protilehlým rohům můstku. Typické hodnoty odporu R<sub>S</sub> jsou mezi 1 a 5 kΩ. Přesné zapojení R<sub>S</sub> a R<sub>b</sub> není nijak specifikováno, R<sub>b</sub> může být zapojeno mezi signálové výstupy ale i mezi vstup napájení. Pro lepší stabilitu a minimální drift by tyto rezistory měly být vyráběny z materiálů, jejichž teplotní koeficient není vyšší než 5 ppm/F.

#### <span id="page-30-0"></span>**6.4 Pružné (deformační) členy**

Jejich hlavním prvkem jsou již výše popsané tenzometry zapojené do Wheatstoneova můstku. Ve většině případů se v zapojení z důvodů stability, linearity a hlavně citlivosti používají tenzometry čtyři. Typickým materiálem pro výrobu je antikorozní ocel X5CrNiCuNb 1744. Geometrie pružných členů musí respektovat vlastnosti tenzometrů, aby nedošlo k jejich přetížení či jinému poškození.

Snímače sil využívající tenzometry se skládají ze dvou částí:

- rozlišujeme několik pružných členů s různými vlastnostmi. Narušením tohoto členu (řezem, otvorem) vytvoříme jeho nejslabší místo, do kterého umístíme tenzometry, • **mechanická** - tuto část tvoří kovové pouzdro, které nabývá různých tvarů, díky čemu
- **elektrická** tvoří ji tenzometry většinou spojené do Wheatstoneova můstku a vodiče pro napájení můstku a jeho výstup.

V praxi se nejčastěji používají pružné členy typu:

*Vetknutý nosník* (obr. 6.6) - používá se pro síly v rozmezí 50N až 25kN. Deformace způsobená silou F roste lineárně od místa působení síly k místu vetknutí nosníku podle vztahu

$$
\varepsilon = \frac{\sigma}{E} = \frac{M_0}{W_0 \cdot E} = \frac{F \cdot L}{W_0 \cdot E}; \quad W_0 = \frac{h \cdot b^2}{6}, \tag{6.19}
$$

kde  $M_0$  je ohybový moment,  $W_0$  průřezový modul v ohybu a L vzdálenost tenzometrů od působící síly. Ostatní veličiny dle obrázku. Jeho hlavní výhodou je jednoduchá konstrukce a s ní spojená nízká cena díky níž se často využívá pro plošinové váhy a zásobníky. Jeho hlavní nevýhodou je vysoké nam áhání tenzometrů, které tak musí být dobře chráněny.

**S** (obr. 6.7) - fóliové tenzometry se umisťují do uzavřeného prostoru čímž jsou chráněny proti vlivu okolí. Na menší pružný člen typu S je možné působit tlakovou nebo tahovou silou až 50 kN. Díky své konstrukci výborně odolávají bočnímu zatěžování. Své uplatnění nacházejí zejména v nádržích, násypkách nebo jako silniční váhy.

pomocí vah. Má unikátní konstrukci díky čemuž na jeho horní straně vznikají při zatížení deformace opačného znaménka, čímž je umožněno nalepit tenzometry pouze na jednu stranu *Přeložený nosník* (obr. 6.8) - tento pružný člen byl optimalizován pro měření hmotnosti nosníku. Tím je zaručena snadnější výroba.

<span id="page-31-0"></span>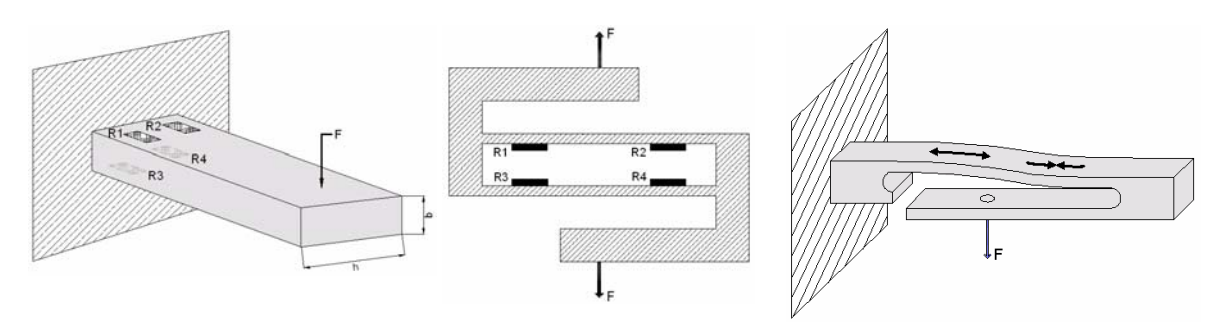

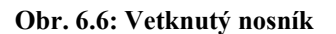

 **Obr. 6.6: Vetknutý nosník Obr. 6.7: Pružný člen typu S Obr 6.8: Přeložený nosník** 

Plošinové a jednobodové (obr. 6.10) - díky svému využití při obchodním a průmyslovém vážení patří mezi jedny z nejpoužívanějších. Mezi jejich hlavní výhody patří poskytování velice přesných údajů bez ohledu na polohu zátěže na plošině.

#### **6.5 Snímač sil Utilcell M230 (36 kg) [citace]**

Tento typ snímačů se řadí mezi plošinové snímače (tzv. single point), které se vyznačují jednoduchou konstrukcí a váživostí ve stovkách kilogramů. Jejich hlavní využití nalézáme v místech, kde se využívá tzv. jednobodové vážení (obchodních váhách, čítacích váhách). U snímačů tohoto typu není vyžadováno excentrické zatížení na platformě. Důležité vlastnosti snímače najdeme v tabulce 6.1.

Každý ze snímačů firmy Utilcell je na svém těle opatřen štítkem s údaji o rozsahu měření v kilogramech pro který je snímač určen a hodnotou jeho nominální citlivosti. Údaj o nominální citlivosti využíváme především pro výpočet maximálního výstupního napětí snímače. Vezmeme-li hodnoty napájecího napětí a nominální citlivosti z tabulky 6.1, bude maximální výstupní napětí *Uvýst* rovno

$$
U_{\text{vyst}} = Sn \cdot U_{\text{nap}} = 2.4 \cdot 10^{-3} \cdot 10 = 24 \, \text{mV}
$$

Nominální citlivost 2,4 mV/V ve vzorci je pouze orientační hodnota pro model M230 a proto se pro každý jednotlivý senzor může mírně lišit.

| Technická data            | Hodnota        | <b>Jednotky</b> |
|---------------------------|----------------|-----------------|
| Nominální hmotnost (Ln)   | 36             | kg              |
| Třída přesnosti           | 3000           | n. OIML         |
| Minimální zatížení        | $\Omega$       | $\%$ Ln         |
| Pracovní zatížení         | 120            | $\%$ Ln         |
| Bezpečné zatížení         | 150            | $\%$ Ln         |
| Kombinovaná chyba         | $<\pm\,0.017$  | $\%Sn$          |
| Chyba opakovatelnosti     | $< \pm 0.01$   | $\%$ Sn         |
| Vliv teploty na nulu      | $< \pm 0.01$   | $\%Sn/5K$       |
| Vliv teploty na citlivost | < 0.006        | $\%Sn/5K$       |
| Kompenzované teploty      | $-10$ až $+40$ | $\circ$ C       |
| Limitní teploty           | $-20$ až $+70$ | $\circ$ C       |
| Nominální citlivost (Sn)  | 2,4            | mV/V            |
| Nominální nap. napětí     | 10             | V               |
| Max. nap. napětí          | 15             | $\mathbf{V}$    |
| Vstupní impedance         | $400 \pm 20$   | Ohm             |
| Výstupní impedance        | $350 \pm 3$    | Ohm             |
| Počáteční poloha nuly     | $\leq \pm 2$   | $\%$ Sn         |
| Izolační impedance        | > 5000         | <b>MOhm</b>     |
| Max. deformace            | $0.2 - 0.4$    | mm              |

 **Tabulka 6.1: Vlastnosti snímače sil M230** 

Na obrázku 6.9 si můžeme prohlédnout elektrické zapojení snímače, ze kterého je patrné použití Wheatstoneova můstku a barevné rozlišení vodičů. Použité stínění SHIELD není spojeno s tělem snímače. Aby se zabránilo nežádoucím vlivům okolí ovlivnit přesnost měření, jsou tenzometry "zabaleny" do pevného kovového pláště s hliníkovým ohybovým tělesem. Jak takový snímač sil v reálu vypadá si můžeme prohlédnout na obrázku 6.10.

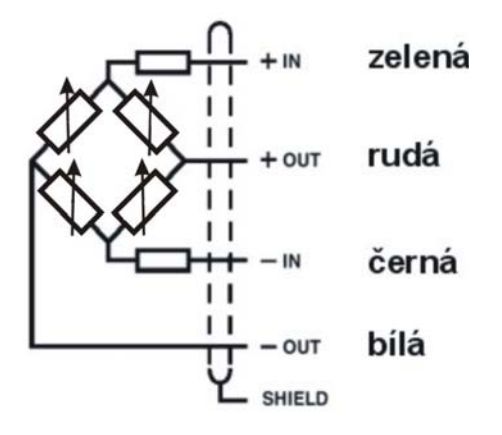

 **Obr. 6.9: Vnitřní zapojení M230 Obr. 6.10: Foto M230** 

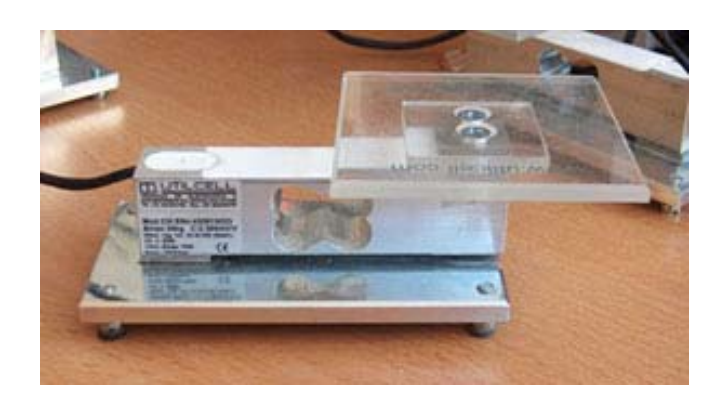

### <span id="page-33-0"></span>**7 Laboratorní úlohy**

#### **7.1 Úloha č. 1**

#### **Základní vlastnosti senzorů hmotnosti**

#### **Zadání**

- 1. Pro všechny tři senzory změřte a vyneste do grafu závislost výstupního napětí  $U_{\text{vyst}}$  na zatížení. Měření proveďte jak pro signál zesílený tak pro signál před zesílením.
- 2. Z naměřených hodnot určete zesílení G a velikost odporu  $R_g$  všech zesilovačů.
- S pomocí napájecího napětí *Unap* a maximálního zatížení senzoru *mmax* zjistěte citlivosti **3.** jednotlivých snímačů.

#### **ostup měření P**

**)** Za pomoci multimetru změřte nezesílené výstupní napětí senzoru. Vstupy senzoru značené jako + IN (zelená) a - IN (černá) připojte na stejnosměrné napájecí napětí 10 V. o Výstupy + OUT (rudá) a - OUT (bílá) připojte na vstup multimetru Agilent. Až bude zapojení kompletní zapněte všechny přístroje a na multimetru nastavte měření DC V. Odečtěte z displeje multimetru hodnotu napětí při nulovém zatížení a zaznamenejte si ji. Postupně zvyšujte zátěž senzoru po 0,5 kg až do hodnoty 3 kg a výsledky si zaznamenejte. Stejným způsobem změřte závislost výstupního napětí na zatížení i pro zbylé dva senzory. **1**

**2)** Pro měření zesíleného napětí využijeme virtuální přístroj vytvořený v programu LabView, který propojíme se senzorem prostřednictvím měřicí karty NI USB-6009 a přípravku s přístrojovými zesilovači. Nejdříve si tedy celé zapojení zkompletujeme. Připojte výstupy a vstupy senzorů do svorkovnice na přípravku se zesilovači. Označení vodičů a k nim říslušející barvy najdete na obrázku 6.9. Výstupní signály zesilovačů připojte na vstup měřicí p karty a to tak, aby bylo propojeno  $U_{\text{výst1}}$  s AI0,  $U_{\text{výst2}}$  s AI1,  $U_{\text{výst3}}$  s AI2 a REF s GND (nezáleží s jakým GND). Měřicí kartu propojte s počítačem pomocí USB kabelu. Nakonec už jen připojte přípravek se zesilovači ke zdroji stejnosměrného napětí a nastavte na něm hodnotu

#### výstupního napětí 10 V.

#### *estavení měřicího přístroje S*

Spusť te program LabView 8.2 z plochy počítače. Po načtení se před vámi objeví úvodní okno komunikaci mezi programem a měřicí kartou. Dvoj klikem na ikonu spustíme průvodce ytvořením nové úlohy viz obrázek 7.1. v Getting Started, kde zvolte z pole New nabídku More. Prohlédněte si dialogové okno New ve kterém jsou předpřipraveny ukázky některých základních zapojení pro měření a generování signálů. Z nabídky zvolte DAQ  $\rightarrow$  Data Acquisition with NI-DAQmx.vi a potvrďte. Nyní se před vámi otevřely dvě okna Front Panel a Block Diagram. Začněme tedy v okně Block Diagram, kde se již nachází ikona DAQ Assistant, jejíž pomocí nastavíme správnou

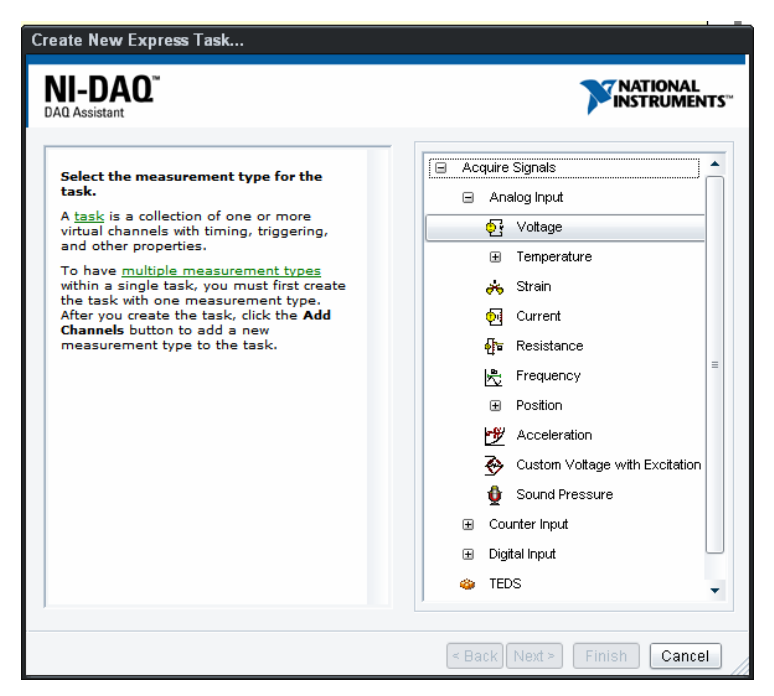

**Obr. 7.1: Vytvoření nové úlohy** 

Zde zvolíme postupně Acquire Signals → Analog Input → Voltage a vybereme kanály ze kterých chceme odebírat signál tedy v našem případě AI0, AI1 a AI2 (pro výběr všech tří použijte Ctrl+klik myší). Parametry měřeného signálu volte shodné s obrázkem 7.2 a proveďte je také pro Voltage\_1 a Voltage\_2. Natavení potvrďte tlačítkem OK.

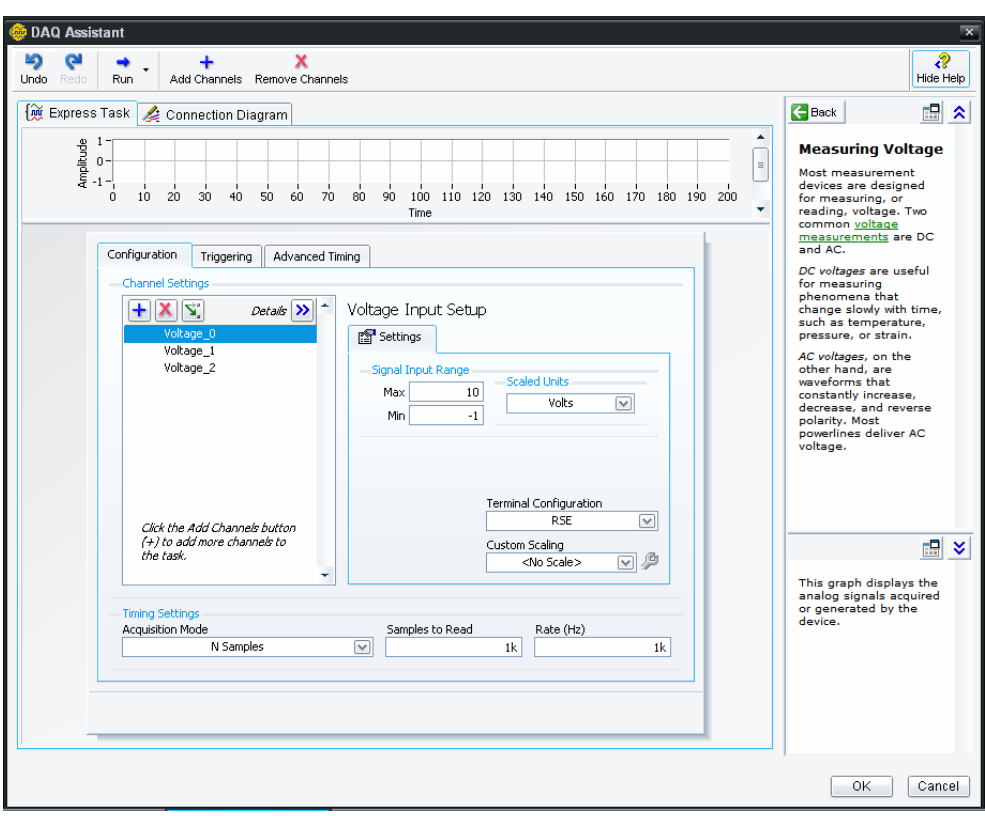

**Obr. 7.2: Nastavení parametrů**

Nyní se přesuneme do okna Front Panel, kde z nabídky Controls (vyvolá se klikem pravého tlačítka) vložíme Graf (Graph → Waweform Graph) a tři numerické indikátory (Numeric → Numeric Indicator). Vložené objekty vhodně uspořádejte a popište např. podle obr. 7.3.

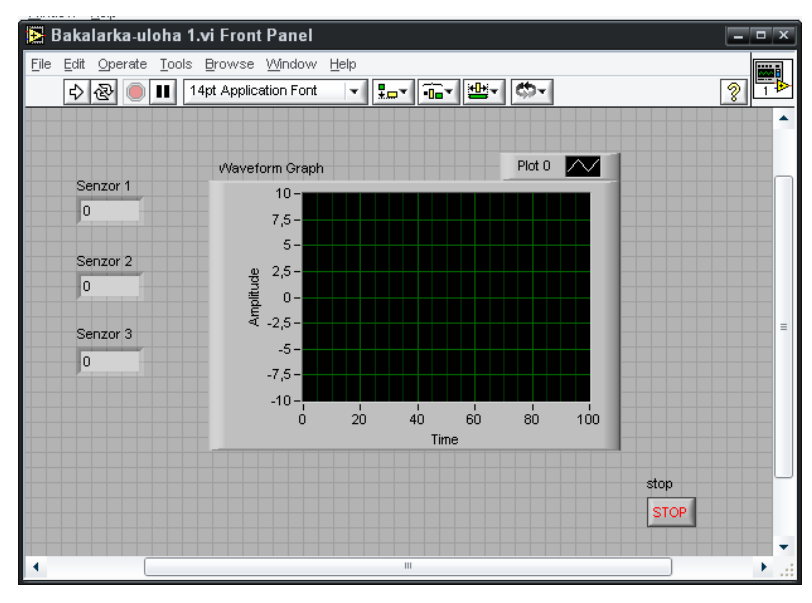

**Obr. 7.3: Uspořádání front panelu** 

Nyní se přepněte zpět do okna Block Diagram, kde se již vytvořili zástupci grafu a numerických indikátorů. Do diagramu vložte třikrát virtuální přístroj pro výpočet střední

hodnoty signálu Mean.vi (Analyze  $\rightarrow$  Mathematics  $\rightarrow$  Probability and Statistics  $\rightarrow$  Mean.vi) a objekt pro rozdělení signálů Split Signals (Express → Sig Manip → Split Signals). Všechny objekty pospojujte podle obrázku 7.4. Konvertor který je umístěn před každým Mean.vi se do diagramu vloží automaticky.

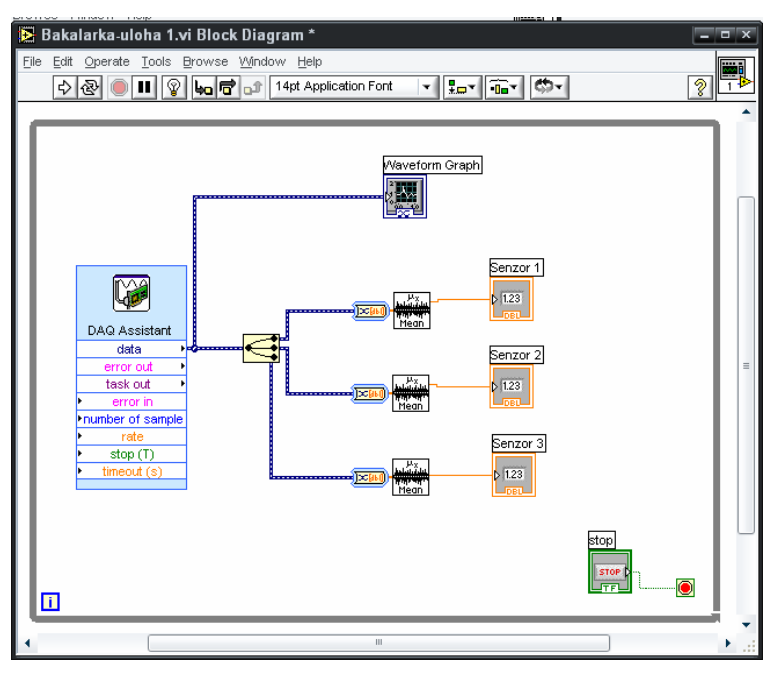

**Obr. 7.4: Uspořádání block diagramu** 

Tím je program hotov, přepněte se tedy do okna Front Panel a kliknutím na  $\boxed{\triangle}$  jej spusťte. Zastavit ho můžete pomocí  $\blacksquare$ 

Stejně jako v bodě jedna zvyšujte zatížení senzoru po 0,5 kg v rozmezí 0-3 kg a zaznamenávejte si hodnoty výstupního napětí zobrazené ve vytvořeném programu.

Na závěr si zaznamenejte hodnotu napájecího napětí *Unap* a maximálního zatížení senzoru *mmax* (je uvedena na těle senzoru), kterou budete potřebovat při výpočtech.

### <span id="page-37-0"></span>**7.2 Vzorové vypracování - Úloha č. 1**

### **Základní vlastnosti senzorů hmotnosti**

#### **Zadání**

- **1.** Pro všechny tři senzory změřte a vyneste do grafu závislost výstupního napětí *Uvýst* na zatížení. Měření proveďte jak pro signál zesílený tak pro signál před zesílením.
- **2.** Z naměřených hodnot určete zesílení *G* a velikost odporu *Rg* všech zesilovačů.
- **3.** S pomocí napájecího napětí *Unap* a maximálního zatížení senzoru *mmax* zjistěte citlivosti jednotlivých snímačů.

#### **Naměřené a vypočítané hodnoty**

#### *o ot a grafy 1) Tabulka naměřených h dn*

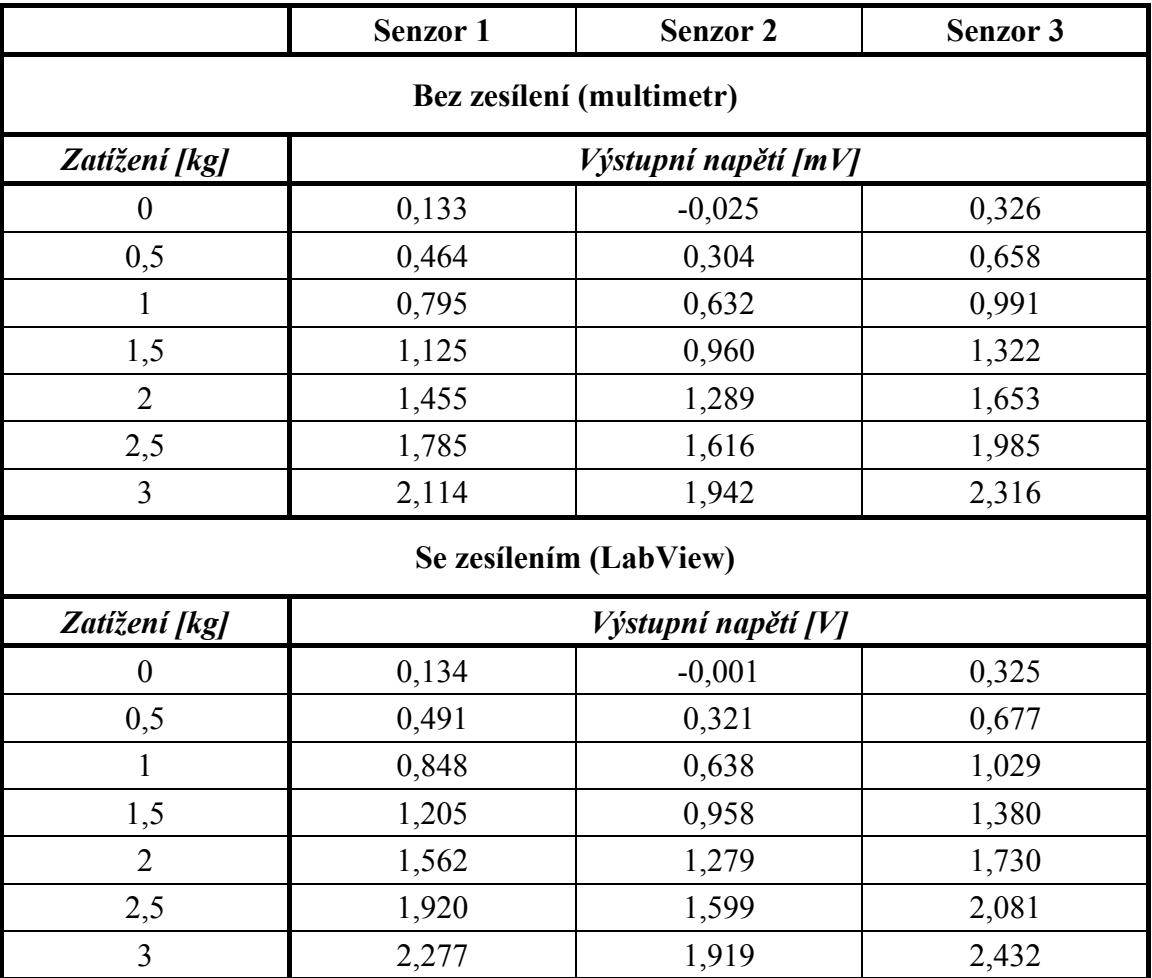

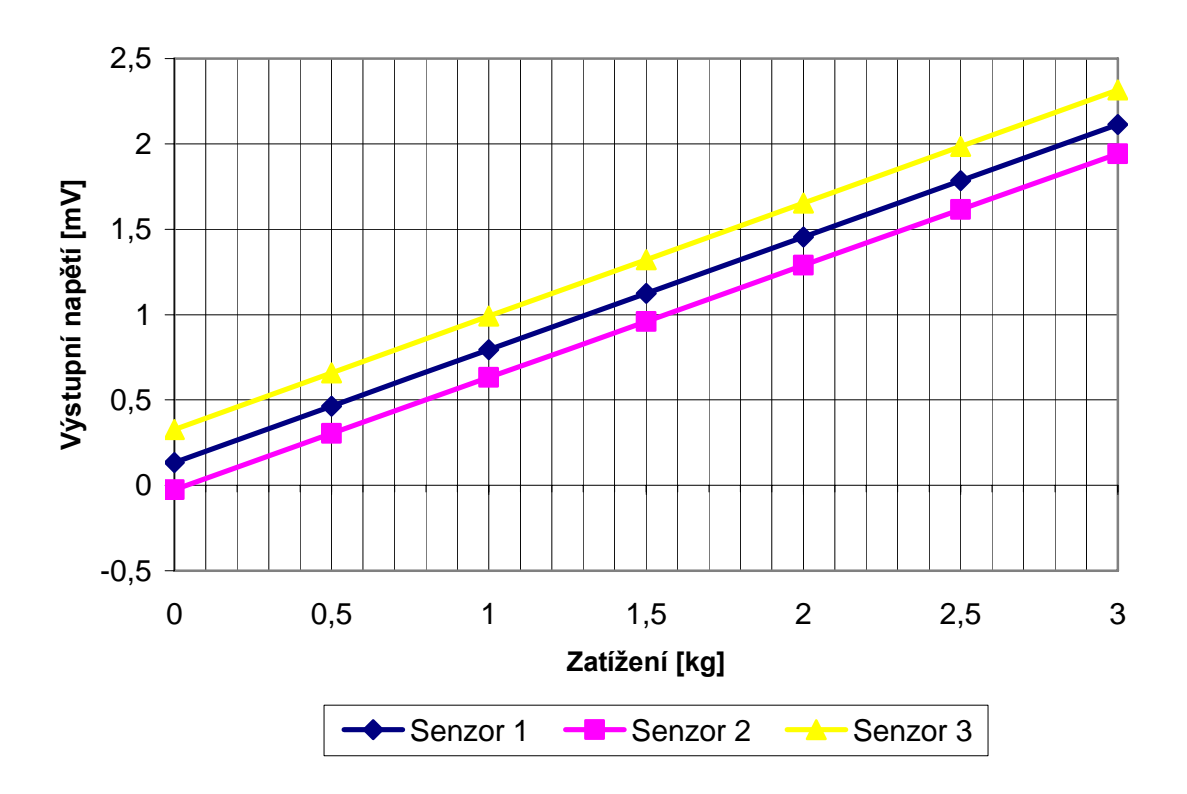

#### **Závislost výstupního napětí na zatížení (bez zesílení)**

**Závislost výstupního napětí na zatížení (se zesílením)**

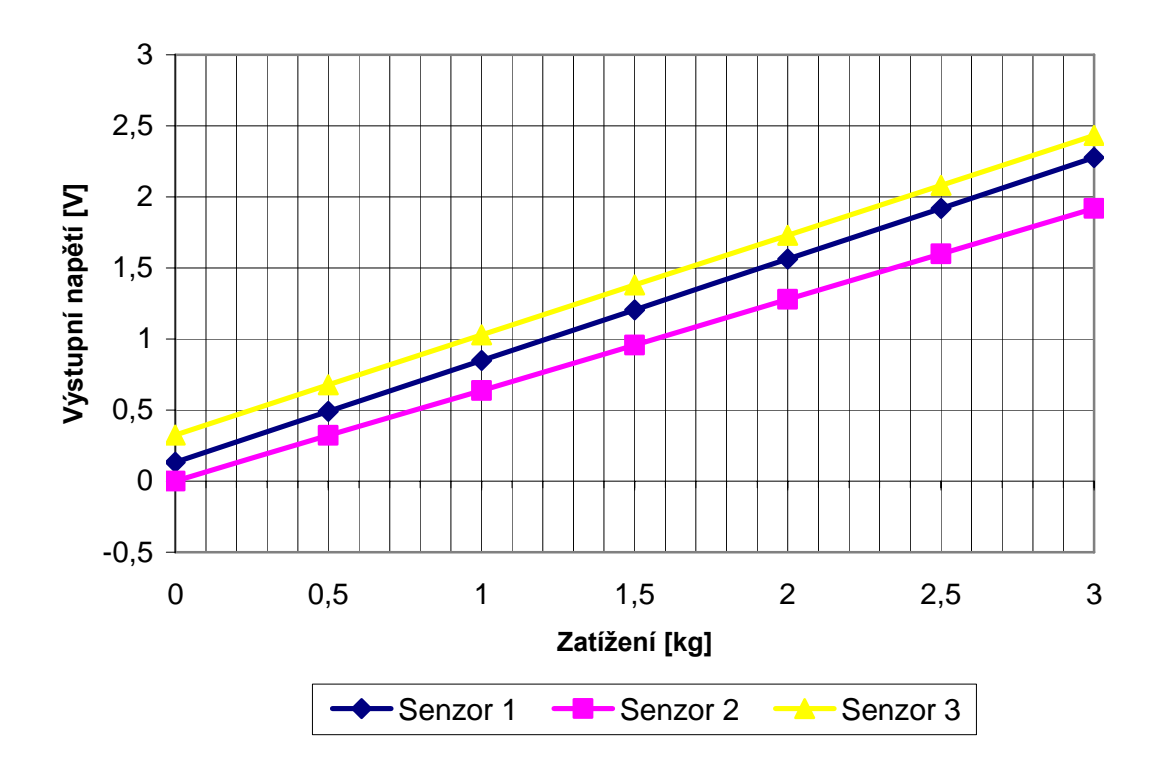

### *2) Výpočet hodnoty odporu Rg pro všechny tři zesilovače*

$$
R3 = R4 = R5 = R6 = 10 \, k\Omega \, ; \ R1 = R2 = 24,7 \, k\Omega
$$
\n
$$
G = \left(\frac{2R1}{Rg} + 1\right) * \frac{R5}{R3} = \left(\frac{2 \cdot 24,7 \cdot 10^3}{Rg} + 1\right) * \frac{10 \cdot 10^3}{10 \cdot 10^3} = \frac{49,4 \cdot 10^3}{Rg} + 1
$$

z čehož plyne vztah pro výpočet Rg

$$
Rg = \frac{49.4 * 10^3}{G - 1}
$$

Zesílení *G* dostaneme podílem výstupního napětí zesíleného a nezesíleného

$$
G = \frac{U_{\text{vyst. zes.}}}{U_{\text{vyst. nezes}}}
$$

$$
G_1 = \frac{1,562}{1,455*10^{-3}} = \frac{1073}{25}
$$
  
\n
$$
G_2 = \frac{1,289}{1,279*10^{-3}} = \frac{1007}{25}
$$
  
\n
$$
G_3 = \frac{1,653}{1,730*10^{-3}} = \frac{955}{25}
$$
  
\n
$$
Rg_1 = \frac{49,4*10^3}{1073-1} = \frac{46 \Omega}{25}
$$
  
\n
$$
Rg_2 = \frac{49,4*10^3}{1007-1} = \frac{49,1 \Omega}{255-1}
$$

### *3) Výpočet citlivosti senzorů*

$$
C = \frac{\Delta U_{\text{vyst}}}{U_{\text{nap}}} \cdot m_{\text{max}}
$$

$$
C_1 = \frac{1,455 - 0,795}{10} \cdot 36 = \frac{2,376 \, \text{mV} \, / \text{V}}{2}
$$
\n
$$
C_2 = \frac{1,289 - 0,632}{10} \cdot 36 = \frac{2,365 \, \text{mV} \, / \text{V}}{2.50 \cdot 10} \cdot 36 = \frac{2,383 \, \text{mV} \, / \text{V}}{2.50 \cdot 10} \cdot 36 = \frac{2,383 \
$$

#### **Závěr**

Z grafů závislosti výstupního napětí senzoru na jeho zatížení jsme zjistili, že napětí roste se zatížením lineárně. Důležitým poznatkem měření je odlišnost naměřených hodnot jednotlivých senzorů, která je způsobena jejich rozdílným ofsetem. Nejvyšší hodnoty dosahoval ofset u senzoru č.3 a naopak nejnižší u senzoru č.2. V dalším bodě jsme poměrem zesíleného a nezesíleného výstupního napětí určili zesílení *G*, což nám umožnilo dopočítat hodnoty rezistorů  $R_g$ , které se pohybují kolem hodnoty 50 Ω. Nakonec jsme výpočtem určili hodnoty citlivosti, které se pro jednotlivé senzory liší, což také přispívá k rozdílnosti výstupních napětí jednotlivých senzorů.

### **Použité přístroje**

- Napájecí zdroj Agilent E3630A
- Multimetr Agilent 3440 1A
- Přípravek s přístrojovými zesilovači
- Měřicí karta NI USB-6 009
- PC

### <span id="page-41-0"></span>**7.3 Úloha č. 2**

# **Rozložení hmotnosti mezi třemi senzory a určení těžiště trojúhelníkové desky**

#### **Zadání**

- 1. Zjistěte, zda má rozložení hmotnosti na trojúhelníkové desce vliv na chybu měření. Vyneste do grafu závislost chyby měření na hmotnosti závaží jak pro proměnnou zátěž působící stále ve stejném bodě desky, tak pro proměnnou zátěž s měnícím se bodem působení.
- 2. *a*) Určete hmotnost a těžiště  $T(x; y)$  nezatížené desky trojúhelníkového tvaru.
- b) Pomocí programu změřte souřadnice těžiště zatížené desky. Zaznamenejte si rozložení hmotnosti na jednotlivé senzory a výpočtem si ověřte, zda jsou naměřené souřadnice správné.

### **opis virtuálního přístroje P**

Funkční schéma jako celek se dá rozdělit na tři základní části:

*)* Část zpracování a rozdělení vstupních dat (Obr. 7.5). DAQ Assistant zajišťuje komunikaci s měřicí kartou a sbírá data z jednotlivých kanálů, které sloučí do jednoho atového toku. Takovýto datový tok je přiveden do objektu Waveform Graph, který jej d rozdělí a jednotlivé signály zobrazí v grafu. Pro další zpracování jsou signály rozděleny a jednotlivě zpracovány objektem Mean.vi, který potlačí rozptyl signálu a vypočítá jeho střední hodnotu. *a*

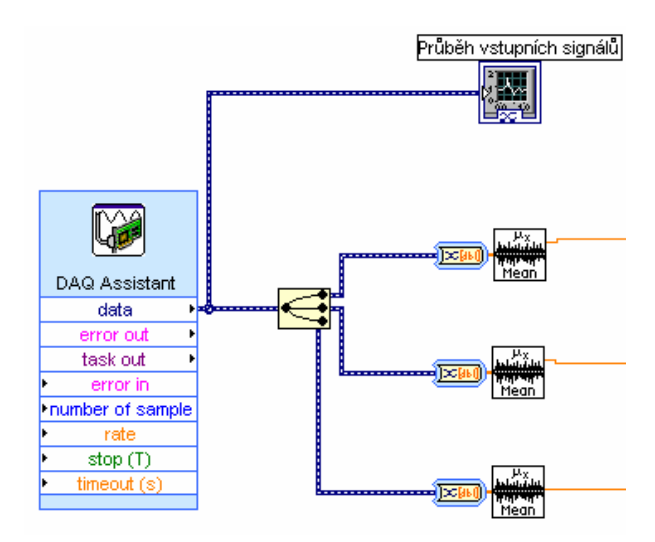

**Obr. 7.5: Zpracování a rozdělení vstupních dat** 

*b)* Část pro kalibraci senzoru a výpočet jeho zatížení (obr. 7.6). Hlavním prvkem je Index Array  $\left[\frac{13}{2}\right]$ , který volí mezi aktuální hodnotou (index 1) a uloženou hodnotou (index 0). Signál je přes slučovač a konvertor přiveden na vstup Index Array z jehož výstupu je yvedena zpětná vazba zpět na slučovač. Tento systém nám umožňuje uložit hodnotu napětí v při určité zátěži do pole a poté s ní dále pracovat. Takto uložíme hodnotu výstupního napětí senzoru při nulové zátěži (ofset) a hodnotu výstupního napětí při maximální zátěži, jejíž velikost je nutné znát. V našem případě má zátěž hmotnost 3 kg a zadává se do objektu  $\Box$ Nastavení zda bude index 1 nebo 0 se provádí tlačítkem s indikační LED diodou.

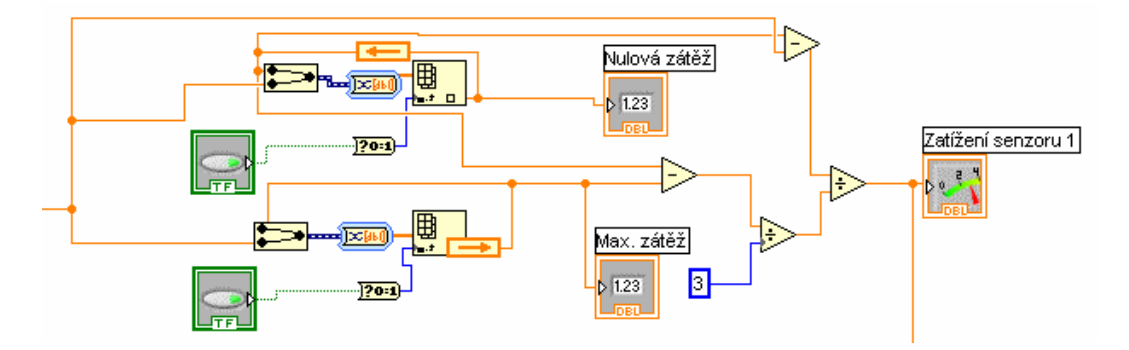

**Obr. 7.6: Kalibrace senzoru a výpočet jeho zatížení** 

Označíme-li hodnotu vstupního napětí V, nulového napětí N, maximálního napětí M a maximální zátěž Z, bude pro výstupní napětí O platit vztah

$$
O=\frac{V-N}{(M-N)/Z}.
$$

Konečný výsledek se nám zobrazí v indikátoru Meter. Pole Front Panelu sloužící pro kalibraci senzoru a zobrazení výsledné hmotnosti si můžete prohlédnout na obrázcích 7.7 a 7.8.

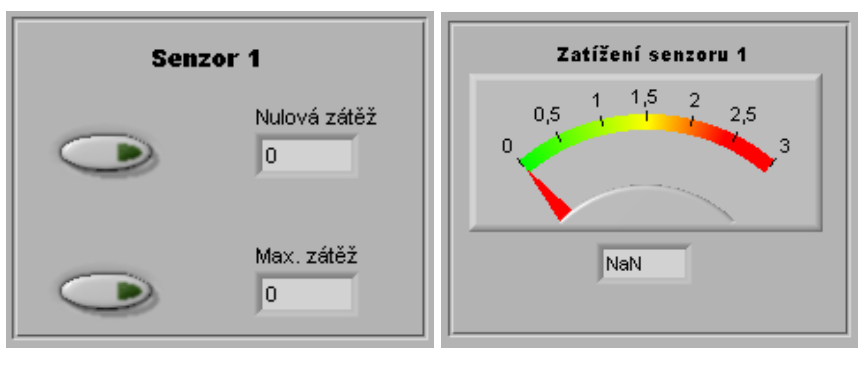

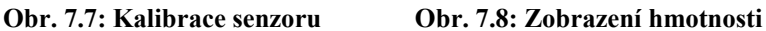

c) Část pro výpočet a zobrazení souřadnic těžiště (obr. 7.10). Výsledné hmotnosti všech tří senzorů přivedeme na vstup Formula Nodu, který nám umožňuje nadefinovat si vlastní funkce které chceme s daty provádět. V našem případě Formula Node využíváme k výpočtu souřadnic těžiště podle vzorce

$$
T(x; y) = \frac{m_A(x_A; y_A) + m_B(x_B; y_B) + m_C(x_C; y_C)}{m_A + m_B + m_C}.
$$
 (7.1)

Výsledná data se přivádějí do objektů Numeric Indicator, kde dochází k jejich číselnému zobrazení a do objektu Build XY Graph, kde se zpracují a odešlou do zobrazovače k vykreslení. Posledním objektem je přepínač Reset. Je-li tento přepínač v horní poloze (zelená) zobrazuje se pouze aktuální poloha těžiště, je-li však v dolní poloze (červená), poloha těžiště zůstává zaznamenána a body jsou pospojovány čarami, takže lze pomocí pohybu těžiště do grafu 'kreslit'. Pole pro zobrazení číselných hodnot souřadnic těžiště si můžeme prohlédnout na obrázku 7.9.

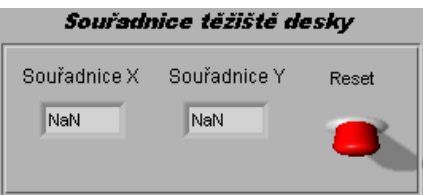

**Obr. 7.9: Zobrazení souřadnic těžiště**

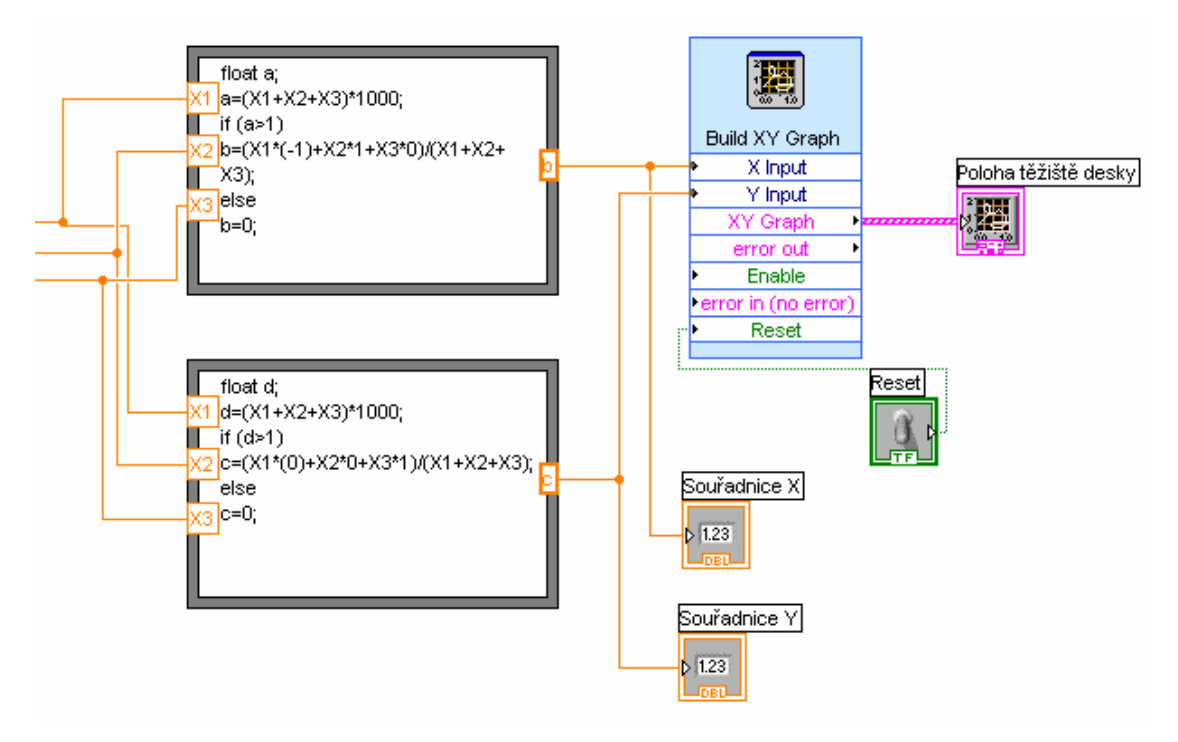

**Obr. 7.10: Zobrazení a výpočet souřadnic těžiště**

#### **Postup měření**

1) Sestavte měřicí řetězec sestávající se ze 3 senzorů hmotnosti, trojúhelníkové desky, přípravku s přístrojovými zesilovači, měřicí karty a PC. Nejdříve propojte senzory s přípravkem se zesilovači jehož vstupy jsou popsány. Označení vstupů a k nim příslušející barvy vodičů najdete na obrázku 6.9. Výstupní signály zesilovačů připojte na vstup měřicí karty a to tak, aby bylo propojeno  $U_{\text{výst1}}$  s AI0,  $U_{\text{výst2}}$  s AI1,  $U_{\text{výst3}}$  s AI2 a REF s GND (nezáleží s jakým GND). Měřicí kartu propojte s počítačem pomocí USB kabelu. Nakonec už jen připojte přípravek se zesilovači ke zdroji stejnosměrného napětí a nastavte na něm hodnotu výstupního napětí 10 V.

Spusť te program LabView 8.2 z plochy počítače. Po načtení se před vámi objeví úvodní okno Getting Started, kde zvolte z pole Open soubor Uloha 2, pokud tam není tak klikněte na Browse a vložte jej z plochy. Před vámi se otevře okno Front Panel s programem Uloha 2. Volbou Window  $\rightarrow$  Show Block Diagram (Ctrl+E) si otevřete okno Block Diagram s blokovým schématem programu.

Tlačítkem **EL** na Front Panelu spusťte program. Vezměte desku a položte ji na senzory tak, aby číslo v rohu desky korespondovalo s číslem senzoru. Aktivujte tlačítka pro nastavení nulové zátěže u všech třech senzorů (dioda se rozsvítí) a po načtení hodnoty je opět

deaktivujte. Naměřená hodnota by se měla zůstat zobrazena. Tím je nastavení ofsetu do kterého jsme zahrnuli i hmotnost desky u konce a přejdeme k nastavení hodnoty napětí při maximálním zatížení. Na platformu každého senzoru postupně vedle desky umístěte závaží o maximální hmotnosti kterou bude senzor schopen měřit. Teoreticky může tato zátěž být až 36kg v našem případě je však 3kg (pokud máte hodnotu jinou je třeba ji nastavit v Block Diagram viz výše). Je nutné, aby závaží leželo spolu s deskou na platformě! Pokud bude ležet na desce rozloží se hmotnost i na ostatní senzory a pokud bude na platformě pouze závaží bez desky dojde také k chybě. Tuto hodnotu opět aktivací a deaktivací tlačítka tentokrát pro Max. zátěž uložte. Tím je kalibrace senzorů u konce a můžeme přejít k samotnému měření.

Začneme měřením hmotnosti při neměnné poloze závaží. Do prostoru vyznačeného ve středu desky postupně umisťujte závaží o hmotnostech 0,02; 0,05; 0,1; 0,2; 0,5; 1; 1,5; 2; 2,5; 3; 3,5 kg. Závaží umisťujte na sebe! Hodnoty celkové hmotnosti naměřené programem si zaznamenejte. Stejný postup opakujte ještě jednou ale tentokrát neumisťujte závaží na sebe ani do vyznačeného prostoru ale libovolně a pokaždé jinak do prostoru desky.

Pro obě měření zjistěte rozdílem naměřené hodnoty a skutečné hodnoty závaží chybu měření a vyneste ji v závislosti na hmotnosti závaží do grafu. Body grafu proložte přímkou. V závěru zhodnoť te výsledky a řeknete zda má poloha závaží vliv na chybu měření.

#### **2)**

*a)* Sejměte desku ze senzorů pryč a opakujte výše popsanou kalibraci nulové zátěže bez desky. Při kalibraci Max. zátěže na platformu senzoru umístěte pouze závaží desku již ne. Postupně opakujte pro všechny senzory. Je-li kalibrace hotova umístěte na senzory desku a změřte její hmotnost. V grafu poloha těžiště desky si můžete všimnout, že pokaždé když ji zatížíte se zde objeví bod indikující těžiště celého systému. Opište si souřadnice nezatížené desky.

*b)* Vezměte závaží 2kg, 1kg a 0,5kg a libovolně je rozmístěte po desce. Jejich polohu si alespoň přibližně zakreslete. Z programu odečtěte souřadnice těžiště a zaznamenejte si také hmotnosti naměřené jednotlivými senzory. Pomocí nich ověřte správnost polohy těžiště výpočtem. Přepněte přepínač Reset do horní polohy (zelená barva) a vyzkoušejte si pomocí změny těžiště, kreslití po desce.

### <span id="page-46-0"></span>**7.4 Vzorové vypracování - Úloha č. 2**

# **Rozložení hmotnosti mezi třemi senzory a určení těžiště trojúhelníkové desky**

#### **Zadání**

- **1.** Zjistěte zda má rozložení hmotnosti na trojúhelníkové desce vliv na chybu měření. Vyneste do grafu závislost chyby měření na hmotnosti závaží jak pro proměnnou zátěž působící stále ve stejném bodě desky, tak pro proměnnou zátěž s měnícím se bodem působení.
- **2.** *a)* Určete hmotnost a těžiště *T(x; y)* nezatížené desky trojúhelníkového tvaru.
- hmotnosti na jednotlivé senzory a výpočtem si ověřte, zda jsou naměřené souřadnice  *b)* Pomocí programu změřte souřadnice těžiště zatížené desky. Zaznamenejte si rozložení správné.

### **Naměřené a vypočítané hodnoty**

#### *1) Závislost chyby měření na rozložení hmotnosti*

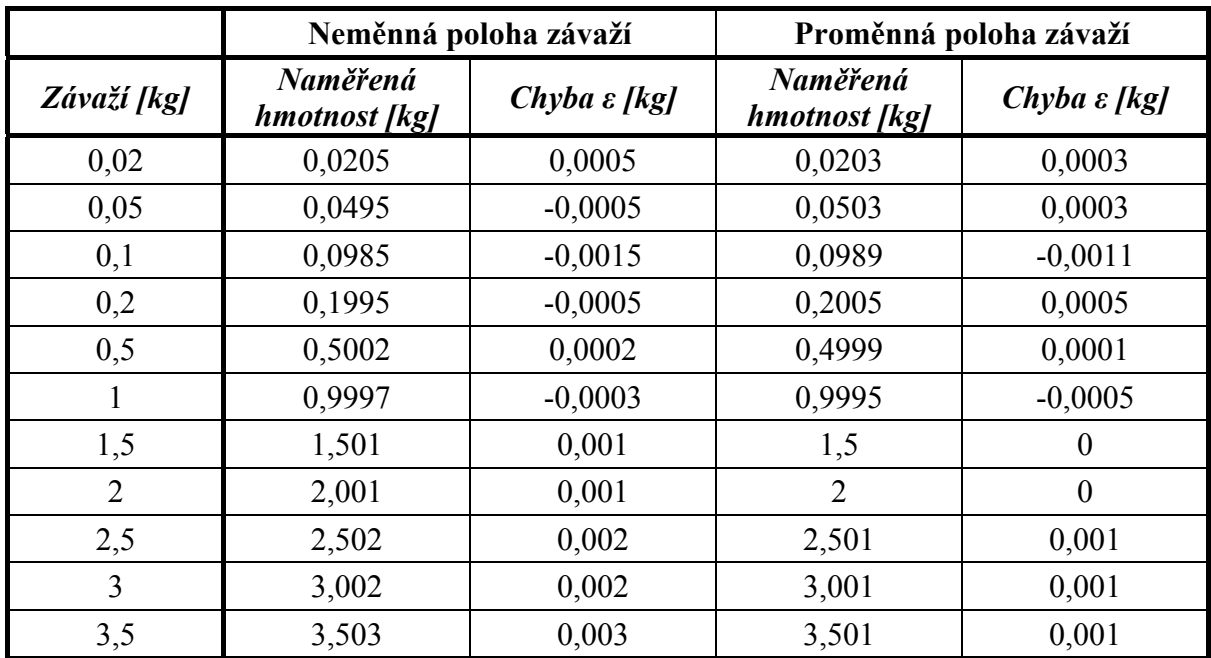

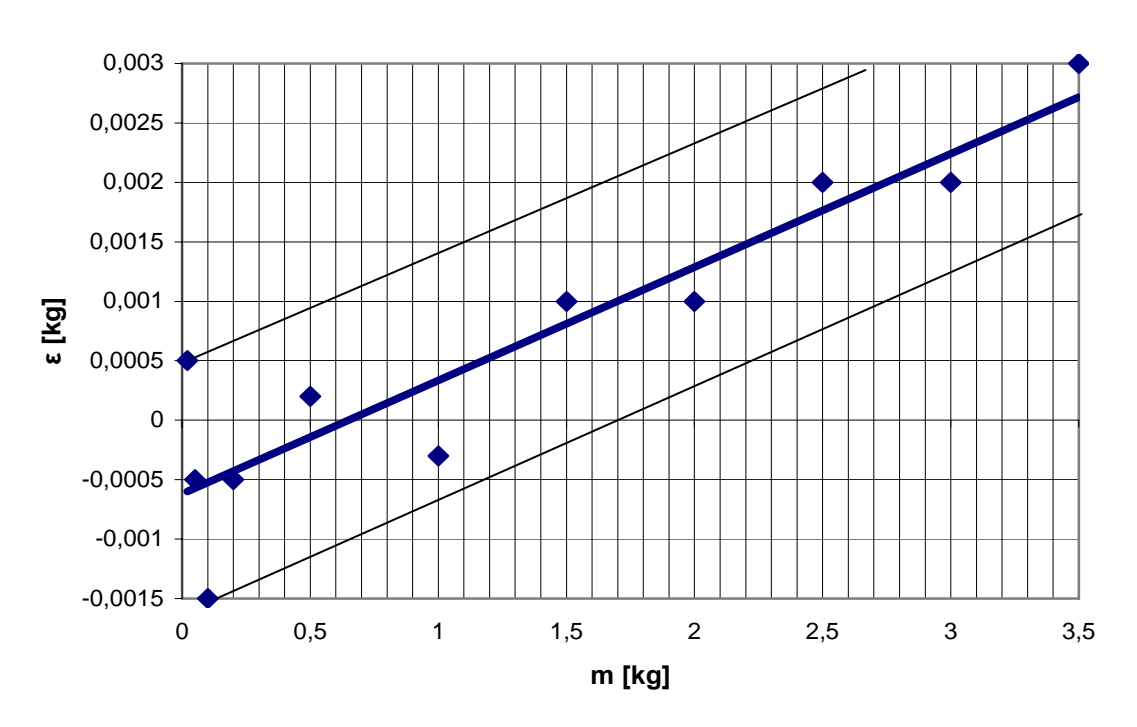

#### **Chyba měření při neměném rozložení hmotnosti**

**Chyba měření při proměnném rozložení hmotnosti** 

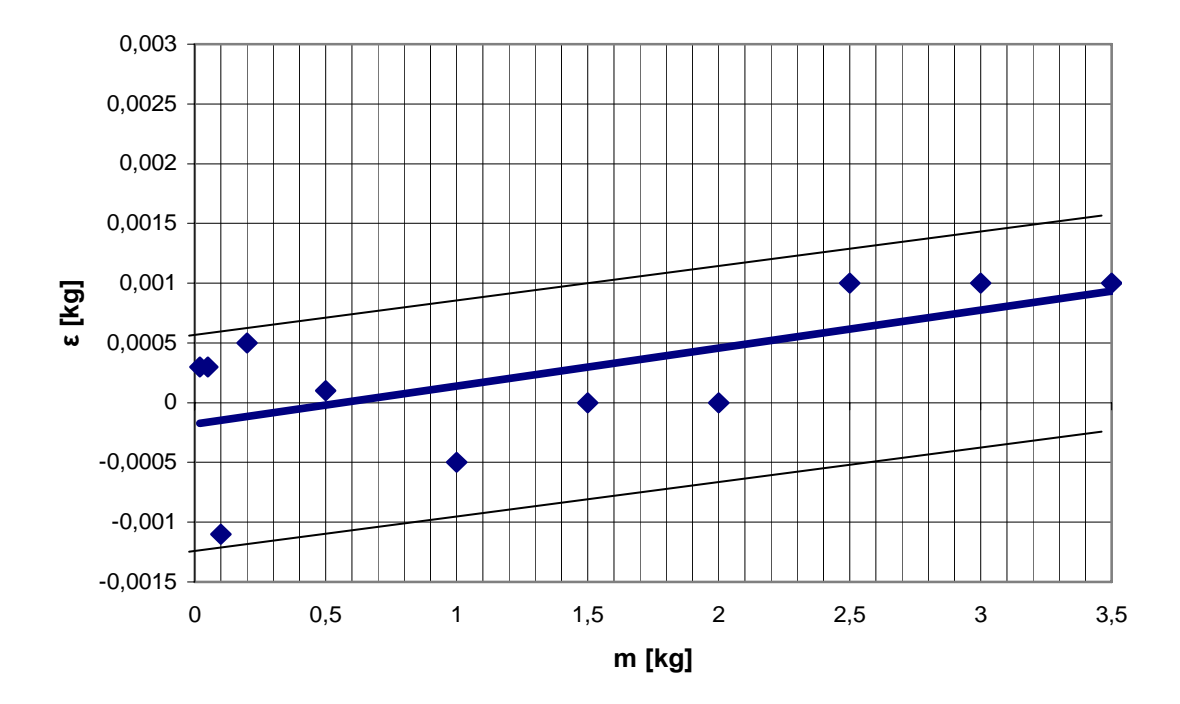

### *2) Měření hmotnosti a těžiště desky*

### *a) Hmotnost a souřadnice těžiště T(x;y) nezatížené desky*

#### - naměřené hodnoty

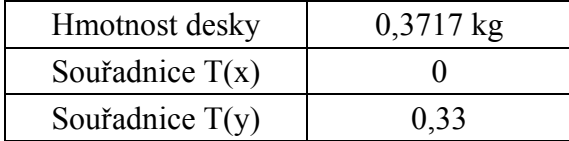

#### *b) Výpočet těžiště zatížené desky*

- obrázek rozložení hm otnosti na desce a tabulka naměřených hodnot

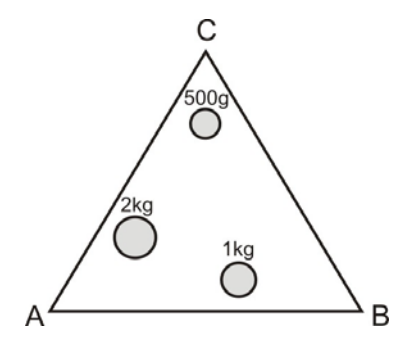

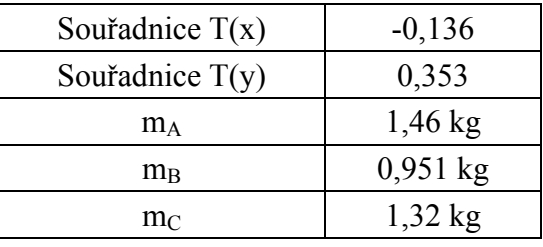

- výpočet souřadnic těžiště *T(x;y)*

$$
T(x; y) = \frac{m_A(x_A; y_A) + m_B(x_B; y_B) + m_C(x_C; y_C)}{m_A + m_B + m_C}
$$

$$
T(x) = \frac{m_A(x_A) + m_B(x_B) + m_C(x_C)}{m_A + m_B + m_C} = \frac{1,46 \cdot (-1) + 0,951 \cdot (1) + 1,32 \cdot (0)}{1,46 + 0,951 + 1,32} = \frac{-0,509}{3,731} = -0,136
$$

$$
T(y) = \frac{m_A(y_A) + m_B(y_B) + m_C(y_C)}{m_A + m_B + m_C} = \frac{1,46 \cdot (0) + 0,951 \cdot (0) + 1,32 \cdot (1)}{1,46 + 0,951 + 1,32} = \frac{1,32}{3,731} = \frac{0,353}{}
$$

#### **Závěr**

Porovnáme-li grafy závislosti chyby měření na rozložení hmotnosti zjistíme, že při neměnném rozložení hmotnosti je chyba přímo úměrná velikosti zátěže a body vynesené do grafu oscilují okolo jimi proložené přímky. Oproti tomu chyba měření při proměnném zatížení se nezdá být příliš pravidelná a její charakter je spíše nahodilý v závislosti na přesnosti nastavení senzoru s nejvyšším poměrem rozložené hmotnosti. Z tolerančního pole vyneseného do jednotlivých rafů vidíme, že je jeho velikost zvýšena velkou chybou měření při nízkých hmotnostech. g Jelikož pro odstranění chyby je důležitá její předvídatelnost a pravidelnost jeví se z hlediska příznivosti pro měření lépe varianta s neměnným rozložením hmotnosti. Z těchto poznatků ůžeme usoudit, že rozložení hmotnosti na desce má vliv na chybu měření a to z důvodu m různých vlastností a přesností senzorů hmotnosti.

V dalším bodě jsme určili hmotnost desky na  $0,3717$  kg a její těžiště v bodě  $T(0;0,33)$ , což odpovídá těžišti rovnostranného trojúhelníka. Po měření a výpočtech zatížené desky jsme došli k závěru, že vypočtené souřadnice těžiště se přesně shodují s těmi naměřenými.

#### **Použité přístroje**

- Napájecí zdroj Agilent E3630A
- Přípravek s přístrojovými zesilovači -
- Měřicí karta NI USB-6009
- $-PC$

#### <span id="page-50-0"></span>**8 Závěr**

pohybující se v řádech stovek μV až jednotek mV, zesílit až tisíckrát. Z důvodů takto velkého Abych co nejvíce eliminoval chybu měření opatřil jsem virtuální přístroje použité v laboratorních úlohách objektem Mean.vi, který slouží k výpočtu střední hodnoty signálu a eliminuje tak rozptyl signálu a jeho špičky. Ve své práci jsem se zabýval teorií a posléze i praktickou realizací měření pomocí senzorů hmotnosti s deformačními elementy. Hned v úvodu byl popsán měřicí řetězec, který jsem rozdělil na čtyři části a jimi se poté podrobněji zabýval. Všechny kapitoly jsou strukturálně rozděleny na teoretické poznatky k danému problému (např. zesilovačů nebo snímačů sil), mnou navržené řešení a praktická realizace. K praktické realizaci úlohy byly použity snímač sil Utilcell M230, přístrojový zesilovač AD620, měřicí karta NI USB-6009 a vývojové prostředí LabView 8.2. Jelikož v laboratorních podmínkách jsou senzory zatěžovány malými hmotnostmi do 3 kg (jejich maximální zátěž může být 36 kg) je třeba jejich výstupní napětí, zesílení a negativnímu vlivu okolí, dochází ke kolísání výstupního napětí. I když se toto kolísání může zdát zanedbatelné (rozptyl zhruba 10 mV pro 1V) na přesnost měření má vliv.

První úlohu jsem se rozhodl zaměřit na vlastnosti senzorů hmotnosti a vliv zesílení na jejich výstupní napětí. Jelikož toto napětí je velice malé pro měření pomocí LabView, používáme v první části úlohy digitální multimetr. Takto získáme závislost výstupního napětí na zatížení senzoru a následně ji porovnáme se stejnou závislostí pro zesílené napětí. K měření zesíleného napětí se již používá virtuální přístroj vytvořený pomocí LabView, jehož konstrukce je také součástí úlohy.

V druhé úloze kde se měří zatížení pomocí tří senzorů je velice důležité správné nastavení jejich ofsetu a maximální hodnoty. Při vytváření programu jsem se zaměřil na to, aby bylo možné automaticky odečíst hodnotu ofsetu senzorů. Tímto řešením jsem dosáhl situace, kdy ůže být do hodnoty ofsetu zahrnuta také hmotnost desky a nemusí se tak dodatečně odečítat m od naměřených hodnot. Jediný problém který tímto vznikl byl se souřadnicemi těžiště, které se při nezatížené desce nekontrolovatelně měnily. K odstranění jsem použil funkci jež při zatížení menším než 1g nastaví polohu těžiště do bodu (0; 0). Při správném nastavení je měření pomocí tří senzorů relativně přesné ale i přes tento fakt bych ho nedoporučoval v situacích, kdy potřebujeme vážit s přesností jednoho gramu.

### <span id="page-51-0"></span>**9 Literatura**

- [1] *AD620 datasheet* [online], 1999 [cit. 2009-05-12]. Dostupný z URL: <http://web.khu.ac.kr/~bil/workshop/AD620.pdf>.
- [2] *Bridge circuits* [online], 1990 [cit. 2009-05-12]. Dostupný z URL: <http://www.linear.com/pc/downloadDocument.do?id=4134>.
- [3] ĎAĎO, S.; KREIDL, M. *Senzory a měřící obvody.* Praha 6 : ČVUT, 1999. 315 s. ISBN 80-01-02057-6
- [4] *Electrical resistance straig gage circuits* [online], [cit. 2009-05-12]. Dostupný z URL: <http://home.iitk.ac.in/~venkit/esa/strain-gages-circuits.pdf>.
- [5] FROHN, M.; et al. *Elektronika polovodičové součástky a základní zapojení.* Praha : BEN, 2006. 480 s. ISBN 80-7300-123-3.
- [6] *Instrumentation amplifier* [online], [cit. 2009-05-12]. Dostupný z URL: <http://en.wikipedia.org/wiki/Instrumentation\_amplifier>.
- <http://www.utdallas.edu/~nxk019000/LabVIEW/Chapter02-Update.pdf>. [7] *LabView programming environment* [online], [cit. 2009-05-12]. Dostupný z URL:
- [8] *Měřicí program LabVIEW* [online], [cit. 2009-05-12]. Dostupný z URL: <http://www.vscht.cz/ufmt/cs/pomucky/husakova/prednasky2.pdf>.
- [9] RIPKA, P.; et al. *Senzory a převodníky.* 1. vyd. Praha : Nakladatelství ČVUT, 2005. 136 s. ISBN 80-01-03123-3
- <http://www.utilcell.com/?page=produkt-detail&category=39&product=290>. [10] *Snímač sil M230* [online], 2007 [cit. 2009-05-12]. Dostupný z URL:
- [11] *User guide and specifications USB-6008/6009* [online], 2005 [cit. 2009-05-12]. Dostupný z WWW: <http://www.tau.ac.il/~electro/pdf\_files/computer/ni\_6008\_ADC\_manual.pdf>.

# **Seznam použitých zkratek**

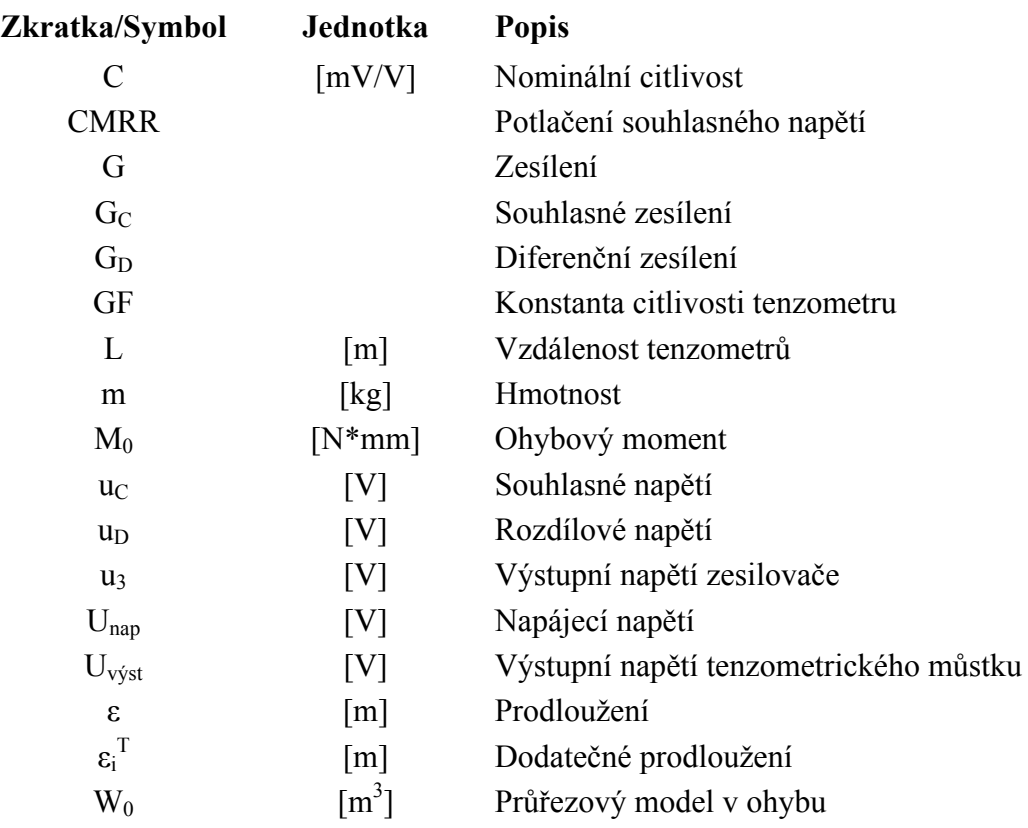

# **Seznam příloh**

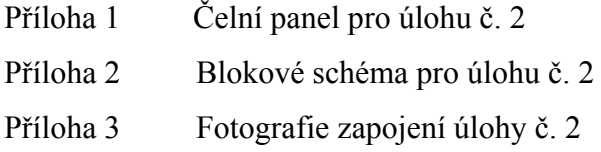

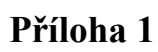

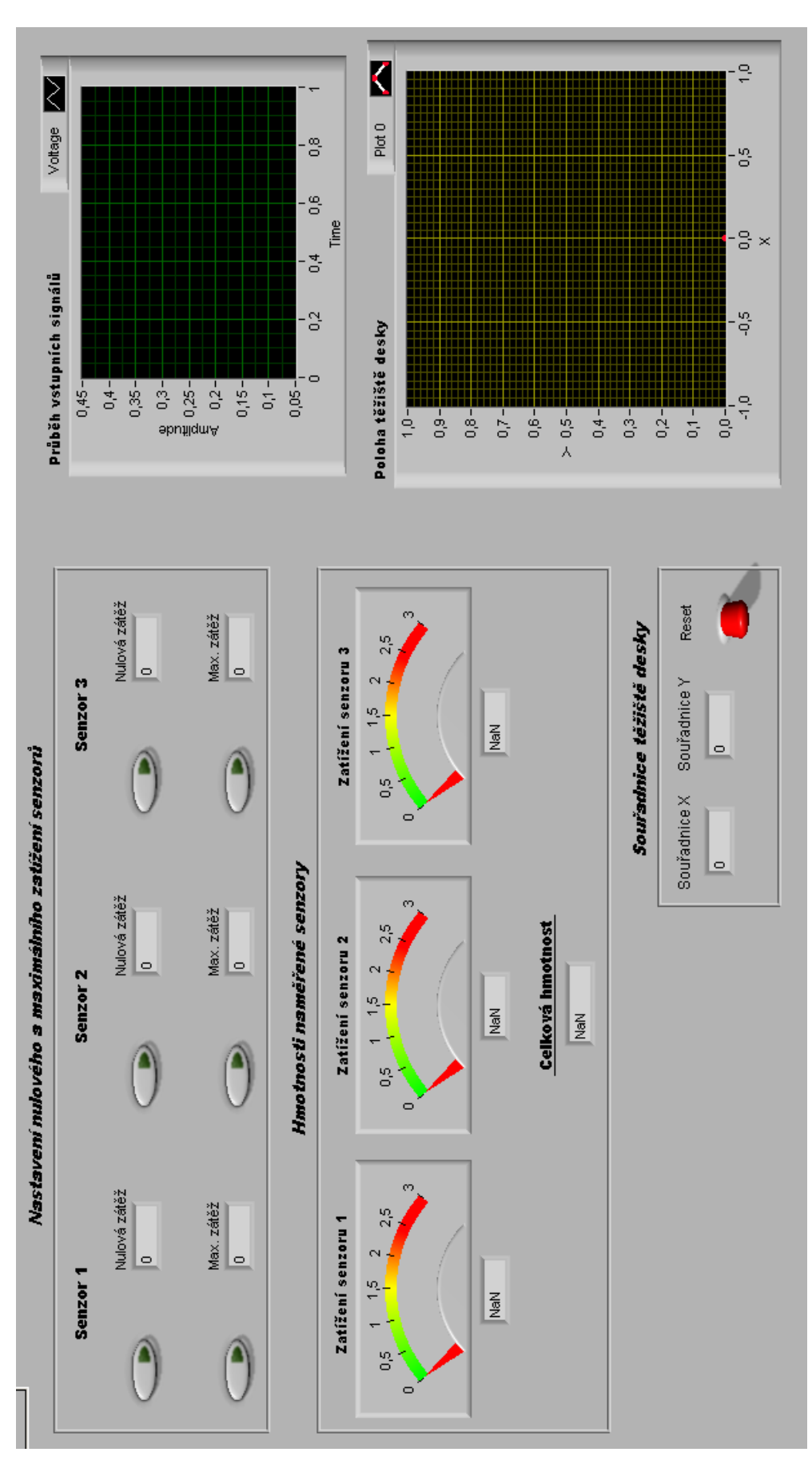

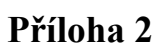

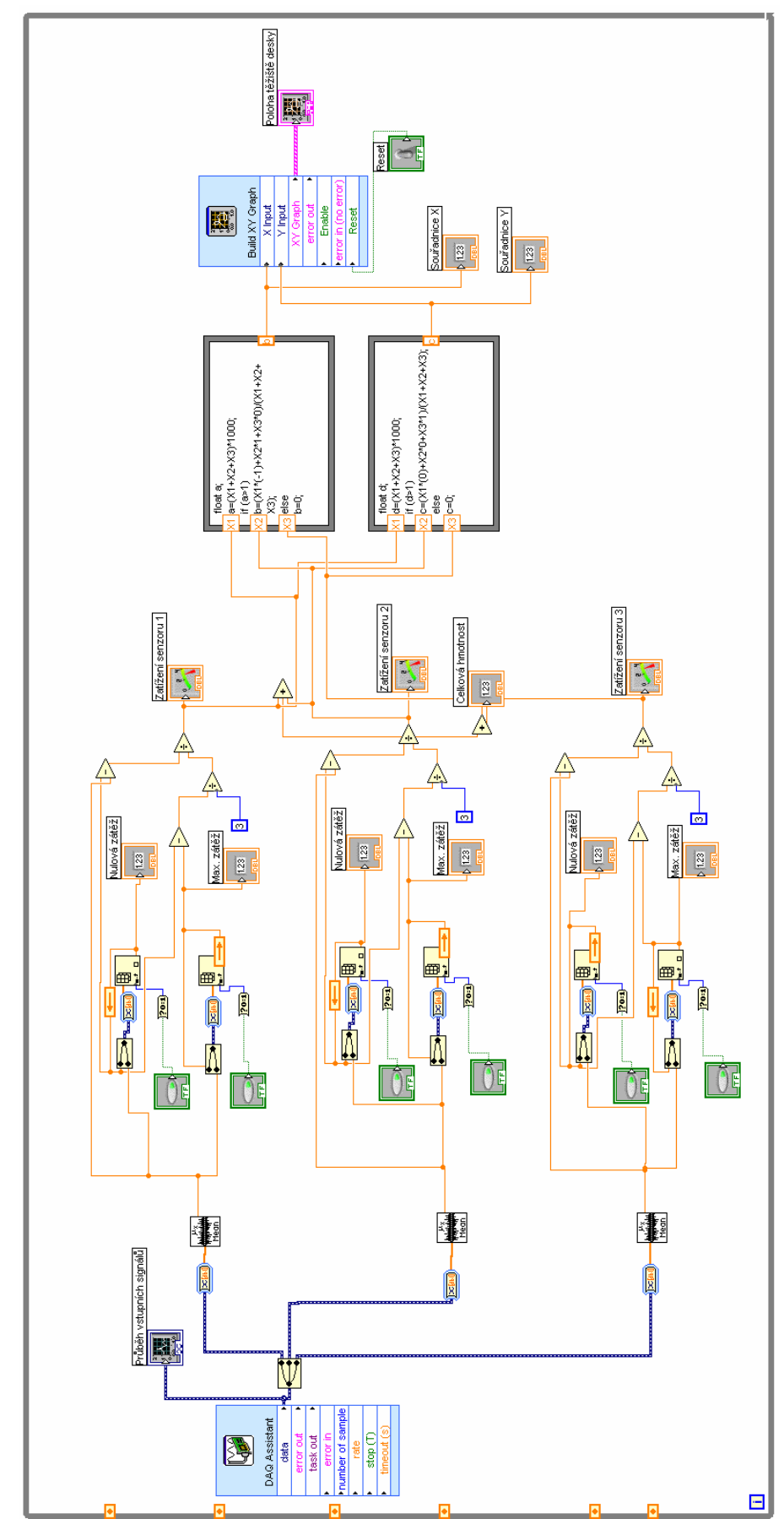

### **Příloha 3**

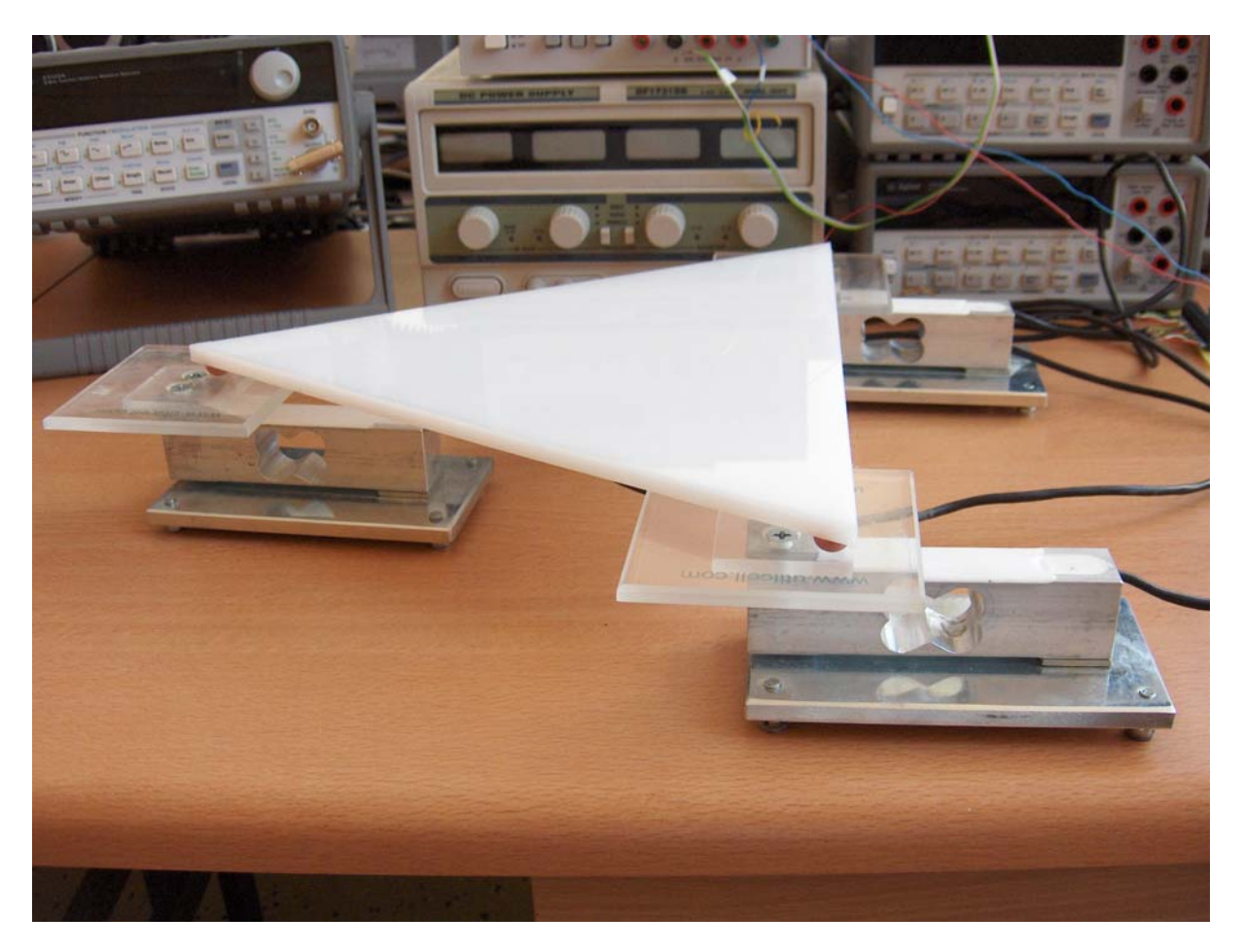